#### 4.1. Вводная часть.

Методика поверки разработана в соответствии с основными положениями рекомендаций РМГ 51-2002 «Государственная система обеспечения единства измерений. Документы на методики поверки средств измерений. Основные положения». Она распространяется на измеритель мощности дозы ИМД-7 предназначенный для измерения мощности амбиентного эквивалента дозы (далее МАЭД) и амбиентного эквивалента дозы (далее АЭД) фотонного (рентгеновского и у-излучения) излучения, плотности потока α-, β-частиц и устанавливает методику его первичной и периодической поверок. Поверка проводится в метрологических частях и подразделениях сферы обороны и безопасности или других организациях, аккредитованных на проведение данных работ.

Первичная поверка проводится при выпуске из производства и после ремонта прибора. Периодическая поверка прибора проводится в процессе эксплуатации через 12 его ремонта. При хранении поверка прибора проводится с месяцев или после периодичностью 36 мес.

#### 4.2. Операции и средства поверки.

При проведении поверки должны быть выполнены следующие операции и применены средства поверки с характеристиками, указанными в таблице 4.2.1.

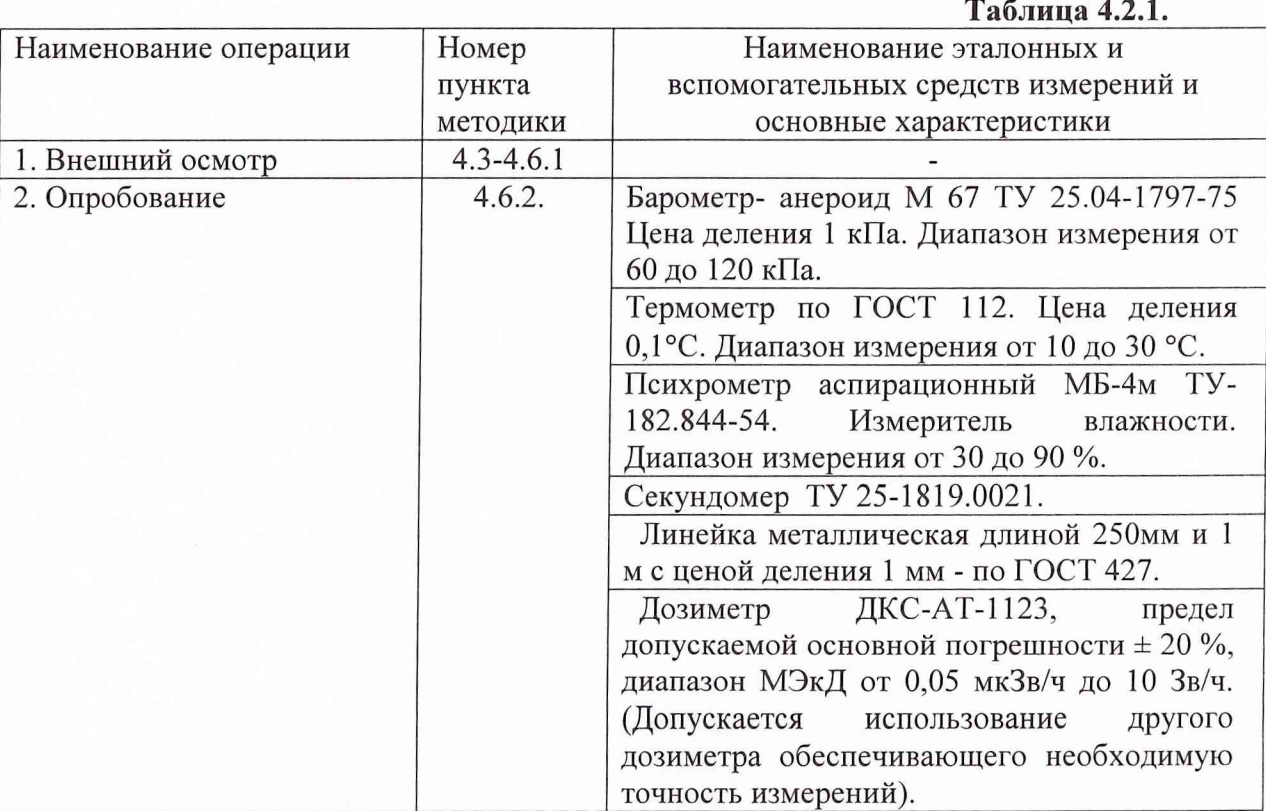

111 | | uz r + 1 1115

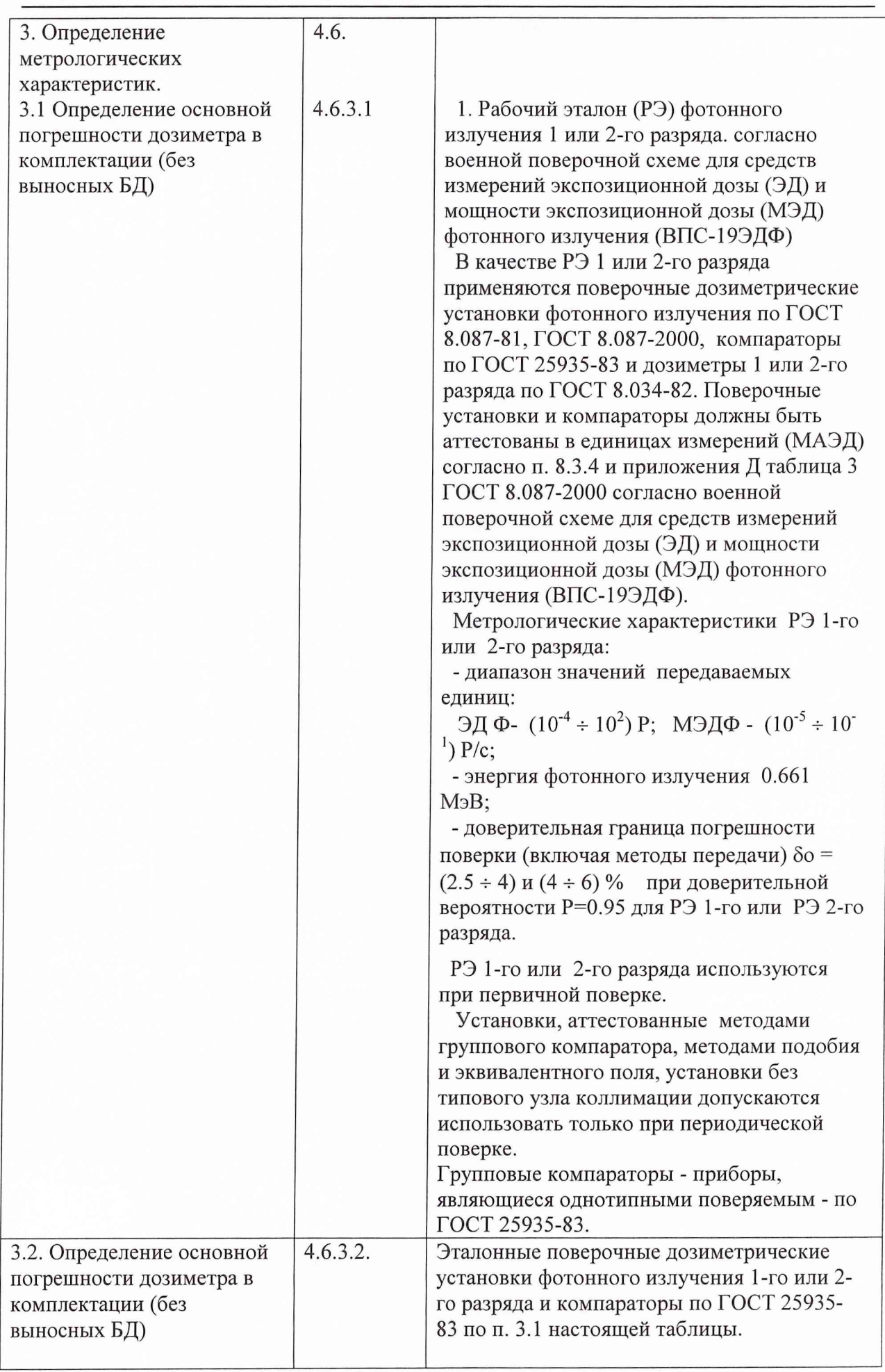

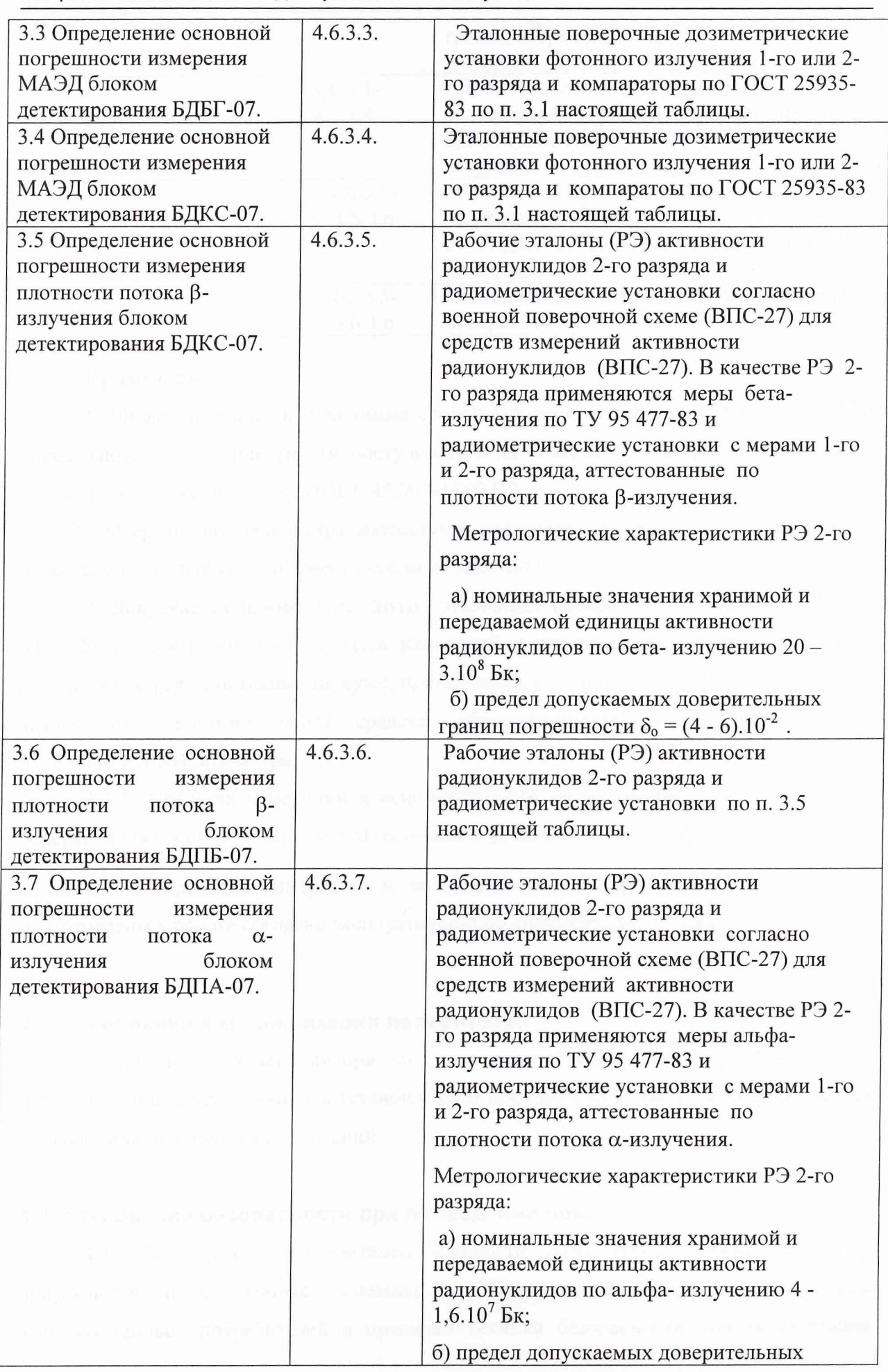

электроустановок потребителей", имеющие квалификационную группу не ниже третьей с правом работы на действующих электроустановках с напряжением до 1000 В, прошедшие технический инструктаж и изучившие руководство по эксплуатации ИМД-7.

4.4.2 Отключение и подключение соединительных кабелей к прибору должно производиться при отключенном питании.

4.4.3. При проверке работоспособности выносных  $\alpha$ - и  $\beta$ - датчиков и их поверке необходимо соблюдать особую осторожность для предотвращения механического повреждения входного слюдяного окна датчиков (толщина слюды - 40 мкм). При повреждении датчика и касании его внутреннего электрода можно получить удар электрическим током, так как напряжение 400 или 500 В присутствует на этом электроде.

4.4.4 При работе с источниками необходимо руководствоваться "Нормами радиационной безопасности НРБ-99" и "Основными санитарными правилами обеспечения радиационной безопасности - ОСПОРБ-99".

4.4.5 При работе с В- источниками не касайтесь их активной поверхности элементами выносных блоков.

4.4.6 Работы, связанные с использованием радиоактивных источников, должны проводиться в соответствии с требованиями действующих санитарных правил обеспечения радиационной безопасности в месте проведения поверки. Процесс поверки относится к работе с особыми условиями труда.

#### 4.5. Условия поверки.

При проведении поверки должны соблюдаться следующие условия:

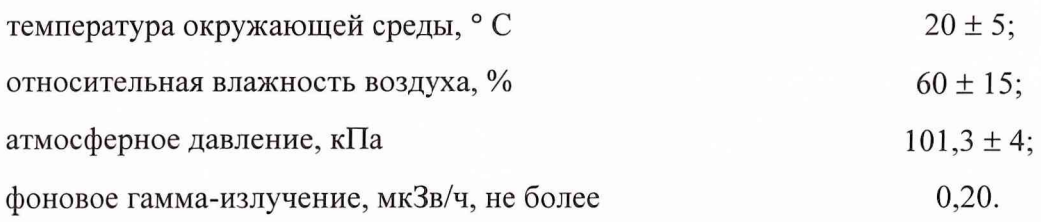

#### 4.6. Проведение поверки.

#### 4.6.1 Внешний осмотр.

При проведении внешнего осмотра должно быть установлено соответствие дозиметр следующим требованиям:

-соответствие комплектации поверяемого дозиметра требованиям п. 1.3 таблица 1.3.1. руководства по эксплуатации ПНКГ 45.00.00.000 РЭ;

-отсутствие на пульте дозиметра, его выносных блоках и батарейного отсека, дополнительного адаптера загрязнений и механических повреждений, влияющих на его работу;

- наличие в формуляре ПНКГ 45.00.00.000 ФО отметки о первичной поверке или свидетельства о последней (периодической) поверке;

- наличие четкой маркировки на пульте дозиметра, его выносных блоках, батарейного отсека, дополнительного адаптера и на соединительных кабелях;

- соответствие маркировки изделий маркировке, указанной в документации;

- отсутствие вмятин глубиной более 1,0 мм и выбоин на изделиях, целостность заглушек на соединителях;

- контакты разъёмов соединительных кабелей и блоков не должны быть погнуты или утоплены, корпуса соединителей не должны иметь вмятин.

В случае загрязнения изделие следует протереть спиртом ГОСТ 18300-87. Изделие протирать чистой, смоченной в спирте ветошью, контакты соединителей изделия и кабелей протирать спиртом.

#### 4.6.2. Опробование.

4.6.2.1. Подготовить к работе и включить дозиметр согласно п.п. 2.2.2 и 2.3 руководства по эксплуатации ПНКГ 45.00.00.000 РЭ (далее РЭ).

4.6.2.2 Проверить режимы измерение МАЭД рентгеновского и у-излучения встроенными в пульт детекторами (ОД мкЗв/ч... 10 Зв/ч) согласно п. 2.5.2 РЭ.

Примечание. Дозиметр должен поступать на поверку на уровне доступа «1111».

4.6.2.3 Проверить режим измерения АЭД рентгеновского и у-излучения встроенными в пульт детекторами (2 мкЗв.. .999 Зв) согласно п. 2.5.3 РЭ .

4.6.2.4. При частичной или полной комплектации поверяемого дозиметра согласно требованиям п. 1.3 таблицы 1.3.1. руководства по эксплуатации ПНКГ 45.00.00.000 РЭ проверить работоспособность работы пульта с выносными блоками с и без телескопической штанги ГКПС 450700.000 согласно п.2.5.4. РЭ - п. 2.5.7 РЭ.

4.6.2.5. Проверить работоспособность выносного батарейного отсека согласно п.2.5.10. РЭ.

4.6.2.6. Проверить работоспособность выносного батарейного отсека согласно п.2.5.11. РЭ.

4.6.3. Определение метрологических характеристик.

4.6.3.1 Определение основной погрешности дозиметра в комплектации (без выносных БД).

4.6.3.1.1. Включите пульт нажав кнопку « $\mathbb{O}$ ».

4.6.3.1.2. Установите пульт на приспособление (подставку), обеспечивающее совпадение геометрического центра его детектора, обозначенного символом «•», с осью коллиматора ПДУ (рабочий эталон не ниже 2-го разряда с радионуклидом <sup>137</sup>Cs), на расстоянии Rj. Расстояние Rj определяется с помощью выражения:

$$
\mathbf{R_i} = \mathbf{R_{\rm T}} + \mathbf{R_{\rm A}} \tag{4.6.1}
$$

где  $R_{\tau}$  – расстояние от геометрического центра у-источника ПДУ до геометрического центра торца пульта проверяемого детектора, мм;

 $R<sub>n</sub>$  - расстояние от эффективного или геометрического центра проверяемого детектора до геометрического центра торца пульта, мм.

Геометрический центр детекторов пульта обозначен символами «•» .и «••» и они находится на глубине  $R_a = 15$  мм от торца (поверхности) пульта.

4.6.3.1.3. Включите и настройте систему видеоконтроля показаний с ЖКИ поверяемого пульта. На мониторе системы видеоконтроля получите четкое изображение монитора пульта с фоновыми показаниями на расстоянии R<sub>i</sub>.

При наличии в поверяемом комплекте дозиметра ИМД-7 дополнительного специального адаптера (см. п.1.4.3.3. и п. 2.5.11 РЭ) подключите его кабель к разъему пульта и к ПЭВМ, расположенной в пультовой (защитой оператора). Включите ПЭВМ и при включенном пульте проверьте возможность дистанционной записи результатов фоновых показаний измерений МАЭД на расстоянии Ri.

4.6.3.1.4. Откройте затвор ПДУ и через 5 минут после включения зафиксируйте 5 показаний (через 20...40 секунд) для значения МАЭД, находящегося в интервале (10. ..100) мкЗв/ч.

#### *Примечание.*

Для эталонных дозиметрических установок, поверенных по мощности экспозиционной дозы фотонного излучения (МЭДФ), переход к мощности амбиентного эквивалента дозы (МАЭДФ), осуществляют согласно ГОСТ 8.087-2000) по формуле:

**Н' (10) = Xxf(10),**

где f(10) - коэффициенты перехода от экспозиционной дозы (ЭДФ) к амбиентному эквиваленту дозы (АЭД). Значения коэффициентов перехода f (10) для источников из  $^{241}$ Am,  $^{137}$ Cs и <sup>60</sup>Co от экспозиционной дозы X к единицам  $H^*(10)$  амбиентного эквивалента дозы в зависимости от энергии фотонного излучения приведены в таблице 4.6.1.

#### Таблица 4.6.1

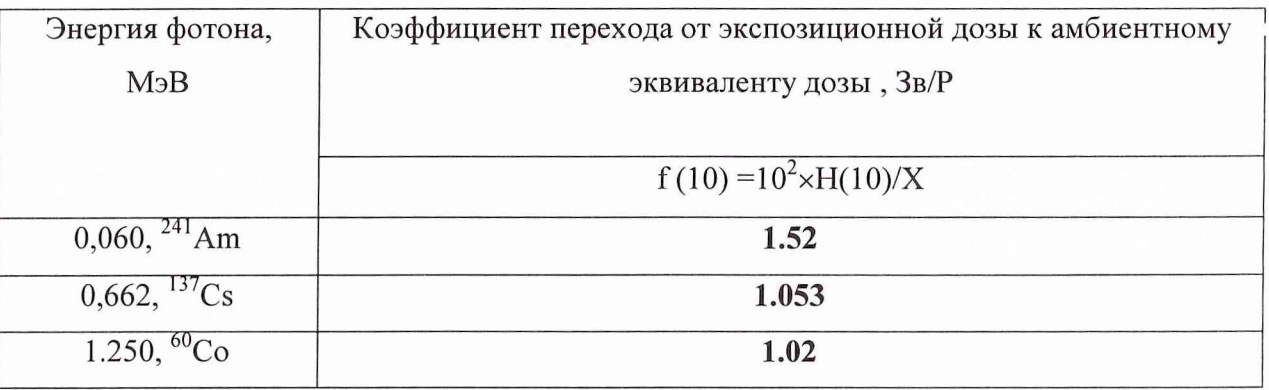

4.6.3.1.5. Определите среднее значение показаний пульта для эталонных значений МАЭД на расстоянии R<sub>i</sub> для выбранного диапазона измерений согласно п. 4.6.3.1.4. по формуле:

$$
H_{\rm cpRi} = \frac{1}{5} \sum_{j=1}^{5} H_{\rm Rij} \tag{4.6.2}
$$

где

 $H_{Rii}$  - j-ое значение показаний пульта на расстоянии  $R_i$ , мкЗв/ч;

Н<sub>ср</sub>кі - среднее значение показаний пульта МАЭД на расстоянии R<sub>i</sub>.

4.6.3.1.6. Повторите измерения по п. 4.6.3.1.4.- 4.6.3.1.5. для значения МАЭД в интервале (400...1500) мкЗв/ч.

4.6.3.1.7. Определите основную погрешность измерений для каждого из значений МАЭД в процентах по формуле:

#### $\Delta_i = ((H - H_0)/H_0) \times 100$ ,  $(4.6.3)$

где Н - среднее арифметическое показание пульта при каждом значении МАЭД, указанном выше,

Н<sub>0</sub> - действительное значение МАЭД в і-той точке (из свидетельства на эталон).

4.6.3.1.8. Расположите пульт в поле коллимированного пучка у-излучения, совместив его ось с геометрическим центром детектора, обозначенным символом «••» на расстоянии R<sub>i</sub>, обеспечивающим значение МАЭД, находящегося в интервале (10...100) мЗв/ч.

4.6.3.1.9. Откройте затвор ПДУ и через 5 минут после включения зафиксируйте 5 показаний (через 20...40 секунд) для значения МАЭД, находящегося в интервале  $(10...100)$  мЗв/ч.

4.6.3.1.10. Определите среднее значение показаний пульта для эталонных значений МАЭД на расстоянии R<sub>i</sub> для выбранного диапазона измерений согласно п. 4.6.3.1.5. по формуле (4.6.2).

4.6.3.1.11. Повторите измерения по п. 4.6.3.1.8.- 4.6.3.1.9. для значения МАЭД в интервале (3000 -7000) мЗв/ч.

4.6.3.1.12. Выключите питание пульта нажатием на кнопку «©».

4.6.3.1.13. Снимите пульт с приспособления для облучения на ПДУ.

4.6.3.1.14. Наденьте заглушки на разъем пульта. Уложите пульт в укладочный футляр.

4.6.3.1.15. Выключите систему видеоконтроля показаний с монитора поверяемого пульта.

4.6.3.1.16. Определите среднее значение показаний пульта для эталонных значений МАЭД на расстоянии  $R_i$  для выбранного диапазона измерений согласно п. 4.6.3.1.5. п по формуле (4.6.2).

4.6.3.1.17. Определите основную погрешность измерений для каждого из значений МАЭД в процентах по формуле (4.6.3).

4.6.3.1.18. Рассчитайте доверительную границу допускаемой основной относительной погрешности измерения МАЭД поверяемого дозиметра, с доверительной вероятностью 0,95 по формуле

$$
\delta = 1,1\sqrt{(\Delta_0)^2 + (\Delta_f \max)^2}
$$
 (4.6.4)

где  $\Delta_0$ - погрешность эталонной ПДУ, %;

 $\Delta$ <sub>jmax</sub>- максимальная относительная погрешность измерения поверяемого дозиметра  $\Delta$ <sub>j</sub>.

4.6.3.1.19. Сравните доверительную границу погрешности 5, рассчитанную по формуле (4.6.4), с пределами допускаемой основной относительной погрешности  $\delta_{\text{non}} = \pm$ 15 %, если  $\delta > \delta_{\text{non}}$ , то пульт бракуется, если  $\delta \leq \delta_{\text{non}}$ , то пульт признается годным.

4.6.3.2. Определение основной погрешности измерения АЭД пультом дозиметра.

4.6.3.2.1. Включите пульт нажав кнопку « $\mathbb{D}$ ». Для просмотра АЭД нажмите кнопку «Канал» согласно п. 4.6.2.3 (п.2.5.3.2 РЭ).

Обнулите значение АЭД в дозиметре, нажав кнопку «Старт» согласно п. 4.6.2.3.4. (п.2.5.3.3 РЭ).

4.6.3.2.2. Установите пульт на приспособление (подставку), обеспечивающее совпадение геометрического центра его детектора, обозначенного символом «•», с осью коллиматора ПДУ (рабочий эталон не ниже 2-го разряда с радионуклидом <sup>137</sup>Cs), на расстоянии R;, определяемом выражением (4.6.1).

Рассчитайте в точке на расстоянии  $R_i$  значение МАЭД в интервале 400...800 мкЗв/ч.

4.6.3.2.3. Откройте затвор ПДУ и одновременно включите секундомер. Через (30- 120) минут закройте затвор ПДУ. Запишите показания дозиметра.

4.6.3.2.4. Повторите измерения по п. 4.6.3.2.2,- 4.6.3.2.3. для значения МАЭД в интервале (3000 -7000) мЗв/ч.

4.6.3.2.5. Вычислите действительное (расчётное) значение АЭД по формуле:

$$
\mathbf{D}_{0j} = \mathbf{H}_{0j} \times \mathbf{t}_j,\tag{4.6.5}
$$

где

t<sub>i</sub> - время облучения дозиметра, час;

 $H_{0i}$  - действительное (расчётное) значение МАЭД на расстоянии  $R_i$  (из свидетельства на ПДУ), мкЗв/ч (мЗв/ч.);

j - измерения по п. 4.6.3.2.2. и 4.6.3.2.4.

4.6.3.2.6. Выключите питание пульта нажатием на кнопку «(D».

4.6.3.2.7. Снимите пульт с приспособления для облучения на ПДУ.

4.6.3.2.8. Наденьте заглушки на разъем пульта. Уложите пульт в укладочный футляр.

4.6.3.2.9. Выключите систему видеоконтроля показаний с ЖКИ поверяемого пульта.

4.6.3.2.10. Определите основную погрешность измерений значения АЭД в процентах по формуле:

 $\Delta_i = ((D_i - D_{0i})/D_{0i}) \times 100, \%$  (4.6.6)

где  $D_i$  – показания дозиметра,

Doj - действительное значение АЭД.

4.6.3.2.11. Рассчитайте доверительную границу допускаемой основной относительной погрешности измерения АЭД поверяемого дозиметра, с доверительной вероятностью 0,95 по формуле

$$
\delta = 1,1\sqrt{(\Delta_0)^2 + (\Delta_{\text{J max}})^2}
$$
 (4.6.7)

где  $\Delta$ <sub>0</sub>- погрешность АЭД эталонной ПДУ, %;

 $\Delta_{\text{imax}}$ - максимальная относительная погрешность измерения АЭД поверяемым дозиметром  $\Delta$  j.

4.6.3.2.12. Сравните доверительную границу погрешности 5, рассчитанную по формуле (4.6.5), с пределами допускаемой основной относительной погрешности  $\delta_{\text{non.}} = \pm$ 15 %, если  $\delta > \delta_{\text{non}}$ , то пульт бракуется, если  $\delta \leq \delta_{\text{non}}$ , то пульт признается годным.

4.3.3.3. Определение основной погрешности измерения МАЭД блоком детектирования БДБГ-07.

4.6.3.3.1. Закрепите выносной блок БДБГ-07 на приспособлении (подставке) для размещения на поверочном столике градуировочной линейки ПДУ, обеспечивающего совпадение оси детектора выносного блока дозиметра и оси коллиматора установки. Подсоедините к нему гибкий кабель ГКПС 450800.000, имеющий на концах одинаковые разъемы. Затем блок соедините с герметичным байонетным разъёмом на пульте для подключения внешних блоков детектирования (разъём «выносной блок»),

4.6.3.3.2. Включите пульт, нажав кнопку « $\mathbb{D}$ ». Выбрать режим измерения МАЭД с помощью выносного датчика БДБГ-07 путем двукратного нажатия кнопки «Канал». Разместите пульт на подставке на расстоянии не менее 100 см от оси пучка ПДУ.

4.6.3.3.3. Расположите приспособление (подставку) с выносным блоком БДБГ-07 на поверочном столике градуировочной линейки ПДУ (рабочий эталон не ниже 2-го разряда с радионуклидом  $^{137}Cs$ ), обеспечивающего совпадение осей детекторов выносных блоков дозиметра и оси коллиматора ПДУ в поле коллимированного пучка у-излучения, совместив его ось с геометрическим центром детектора на расстоянии  $R_i$ . Центр обозначен большим крестом в овале ( МАЭД от 0,1мкЗв/ч до 2 мЗв/ч). Расстояние R, определяется выражением (4.6.1), где  $R_A = 5$  мм расстояние от эффективного (или геометрического) центра проверяемого детектора выносного блока БДБГ-07 до геометрического центра торца пульта. На расстоянии Rj необходимо обеспечить значение МАЭД, находящегося в интервале (10...200) мкЗв/ч.

4.6.3.3.4. Включите и настройте систему видеоконтроля показаний с монитора поверяемого пульта с подключенным блоком. На мониторе системы видеоконтроля в пультовой ПДУ получите четкое изображение монитора пульта с фоновыми показаниями выносного блока БДБГ- 07 на расстоянии R<sub>i</sub>.

4.6.3.3.5. Откройте затвор ПДУ и через 5 минут после включения дозиметра с интервалом в 20...40 секунд запишите 5 показаний МАЭД на расстоянии  $R_i$ .

4.6.3.3.6. Определите среднее значение показаний пульта для эталонных значений для выбранного диапазона измерений согласно п. 4.6.3.1.5. по формуле (4.6.2)

4.6.3.3.7. Повторите измерения по п. 4.6.3.3.3.- 4.6.3.3.5. для значения МАЭД на расстоянии  $R_i$  в интервале (400...800) и (1500-1800) мкЗв/ч.

Определите основную погрешность измерений в процентах по формуле 4.6.2.

4.6.3.3.8. Расположите приспособление (подставку) с выносным блоком БДБГ-07 на поверочном столике градуировочной линейки ПДУ (рабочий эталон не ниже 2-го разряда с радионуклидом  $^{137}Cs$ ), обеспечивающего совпадение осей детекторов выносного блока дозиметра и оси коллиматора ПДУ в поле коллимированного пучка у-излучения, совместив его ось с геометрическим центром детектора на расстоянии Rj. Центр обозначен малым крестом вне овала (МАЭД от 2 мЗв/ч до 10 Зв/ч). Расстояние  $R_i$ определяется выражением (4.6.1), где  $R_n = 5$  мм расстояние от эффективного (или геометрического) центра проверяемого детектора выносного блока БДБГ-07 до геометрического центра торца пульта. На расстоянии R; необходимо обеспечить значение МАЭД, находящегося в интервале (10...200) мкЗв/ч.

4.6.3.3.9. Повторите измерения по п. 4.6.3.3.4,- 4.6.3.3.5. для значения МАЭД на расстоянии Rj в интервале (1000-3000) и (7000-9000) мЗв/ч.

Определите основную погрешность измерений в процентах по формуле 4.6.2.

4.6.3.3.10. Выключите питание дозиметра нажатием на кнопку « $\mathbb{O}$ ».

4.6.3.3.11. Снимите блок БДБГ-07 с приспособления для облучения на ПДУ. Отсоедините гибкий кабель ГКПС 450800.000 от блока и пульта.

4.6.3.3.12. Наденьте заглушки на разъем блока БДБГ-07 и пульта. Уложите блок и пульт в укладочный футляр.

4.6.3.3.13. Выключите систему видеоконтроля показаний с монитора поверяемого пульта.

4.6.3.3.14. Определите среднее значение показаний блока БДБГ-07 для эталонных значений МАЭД на расстоянии R<sub>i</sub> для выбранного диапазона измерений согласно п. 4.6.3.1.5. по формуле (4.6.2).

4.6.3.3.15. Определите основную погрешность измерений для каждого из значений МАЭД в процентах по формуле (4.6.3).

4.6.3.3.16. Рассчитайте доверительную границу допускаемой основной относительной погрешности измерения МАЭД поверяемого блока, с доверительной вероятностью 0,95 по формуле (4.6.4).

4.6.3.3.17. Сравните доверительную границу погрешности 5, рассчитанную по формуле (4.6.4), с пределами допускаемой основной относительной погрешности  $\delta_{\text{non.}} = \pm$ 15 %, если  $\delta > \delta_{\text{non}}$ , то пульт бракуется, если  $\delta \leq \delta_{\text{non}}$ , то пульт признается годным.

4.6.3.4. Определение основной погрешности измерения МАЭД блоком детектирования БДКС-07.

4.6.3.4.1. Закрепите выносной блок БДКС-07 на приспособлении (подставке) для размещения на поверочном столике градуировочной линейки ПДУ, обеспечивающего совпадение осей детекторов выносных блоков дозиметра и оси коллиматора установки. Подсоедините к нему гибкий кабель ГКПС 450800.000, имеющий на концах одинаковые разъемы. Затем блок соедините с герметичным байонетным разъёмом на пульте для подключения внешних блоков детектирования (разъём «выносной блок»),

4.6.3.4.2. Включите пульт нажав кнопку «ф».Выбрать режим измерения МАЭД с помощью выносного датчика БДКС-07 путем двукратного нажатия кнопки «Канал». Разместите пульт на подставке на расстоянии не менее 100 см от оси пучка ПДУ.

4.6.3.4.3. Расположите приспособление (подставку) с выносным блоком БДКС-07 на поверочном столике градуировочной линейки ПДУ (рабочий эталон не ниже 2-го разряда с радионуклидом <sup>137</sup>Cs), обеспечивающего совпадение осей детекторов выносных блоков дозиметра и оси коллиматора ПДУ в поле коллимированного пучка у-излучения, совместив его ось с геометрическим центром детектора на расстоянии R,. Центр обозначен крестом. Расстояние R<sub>i</sub> определяется выражением (4.6.1), где  $R_{n} = 5$  мм расстояние от эффективного (или геометрического) центра проверяемого детектора выносного блока БДКС-07 до геометрического центра торца пульта. На расстоянии Ri необходимо обеспечить значение МАЭД, находящегося в интервале (10... 100) мкЗв/ч.

4.6.3.4.4. Включите и настройте систему видеоконтроля показаний с монитора поверяемого пульта с подключенным блоком. На мониторе системы видеоконтроля в пультовой ПДУ получите четкое изображение монитора пульта с фоновыми показаниями выносного блока БДКС- 07 на расстоянии Rj.

4.6.3.4.5. Откройте затвор ПДУ и через 5 минут после включения дозиметра с интервалом в 20.. .40 секунд запишите 5 показаний МАЭД на расстоянии Rj.

4.6.3.4.6. Определите среднее значение показаний пульта для эталонных значений для выбранного диапазона измерений согласно п. 4.6.3.1.5. по формуле (4.6.2)

4.6.3.4.7. Повторите измерения по п. 4.6.3.4.4,- 4.6.3.4.5. для значения МАЭД на расстоянии Rj в интервале (400...800) и (1500-1800) мкЗв/ч.

Определите основную погрешность измерений в процентах по формуле 4.6.2.

4.6.3.4.8. Выключите питание дозиметра и проведите операции аналогичные п. 4.6.3.3.10 - 4.6.3.3.13.

4.6.3.4.9. Определите основную погрешность измерений для каждого из значений МАЭД в процентах по формуле (4.6.3).

 $4.6.3.4.10.$ Рассчитайте доверительную границу основной допускаемой относительной погрешности измерения МАЭД поверяемого блока, с доверительной вероятностью 0,95 по формуле (4.6.4).

4.6.3.4.11. Сравните доверительную границу погрешности δ, рассчитанную по формуле (4.6.4), с пределами допускаемой основной относительной погрешности  $\delta_{\text{non.}} = \pm$ 15 %, если  $\delta > \delta_{\text{non}}$ , то пульт бракуется, если  $\delta \leq \delta_{\text{non}}$ , то пульт признается годным.

4.6.3.5. Определение основной погрешности измерения плотности потока  $\beta$ излучения блоком детектирования БДКС-07.

4.6.3.5.1 Расположите выносной блок БДКС-07 на приспособлении (подставке) для размещения его на поверочном столике, обеспечивающего совпадение осей детектора блока и активной поверхности  $\beta$  - источника типа 6CO (5CO) со значением плотности потока В-излучения, находящимся в интервале (10-100) с<sup>-1</sup>см<sup>-2</sup>.

β- источника типа 6CO (5CO) Допускается вместо использовать радиометрическую установку  $\beta$ - излучения с диаметром равномерного поля более 100мм, аттестованную в качестве рабочего эталона плотности потока В-частиц с максимальной энергией 2 МэВ не ниже 2-го разряда.

4.6.3.5.2. Подсоедините к блоку гибкий кабель ГКПС 450800.000, имеющий на концах одинаковые разъемы. Затем блок соедините с герметичным байонетным разъёмом на пульте для подключения внешних блоков детектирования (разъём «выносной блок»).

4.6.3.5.3. Включите пульт нажав кнопку «Ф». Выберите режим измерения плотности потока β-излучения с помощью выносного датчика БДКС-07 путем трехкратного нажатия кнопки «Канал».

4.6.3.5.4. Через 5 минут после включения пульта зафиксируйте с интервалом в 20...40 секунд не менее 5 показаний плотности потока  $\beta$ -излучения с помощью выносного датчика БДКС-07.

4.6.3.5.5. Определите среднее значение показаний блока БДКС-07 для эталонного значения плотности потока β-излучения для выбранного диапазона измерений согласно п. 4.6.3.1.5. по формуле (4.6.2).

4.6.3.5.6. Определите среднее значение показаний пульта для эталонных значений для выбранного диапазона измерений согласно п. 4.6.3.1.5. по формуле (4.6.2)

4.6.3.5.7. Повторите измерения по п. 4.6.4.5.4. - 4.6.4.5.5. для эталонного значения плотности потока  $\beta$ -излучения в интервале (500-700) и (1200-1400) с<sup>-1</sup>см<sup>-2</sup>.

4.6.3.5.8. Определите основную погрешность измерений для каждого из значений плотности потока  $\beta$ -излучения в процентах по формуле (4.6.3).

Рассчитайте  $4.6.3.5.9.$ доверительную границу допускаемой основной относительной погрешности измерения плотности потока В-излучения поверяемого блока с доверительной вероятностью 0,95 по формуле (4.6.4).

4.6.3.5.10. Сравните доверительную границу погрешности δ, рассчитанную по формуле (4.6.4), с пределами допускаемой основной относительной погрешности бдоп. =  $\pm$  20 %, если  $\delta$  >  $\delta$ доп, то пульт бракуется, если  $\delta$   $\leq$   $\delta$ доп, то пульт признается годным.

4.6.3.5.11. Выключите питание дозиметра и проведите операции, аналогичные п.  $4.6.3.3.10 - 4.6.3.3.13$ .

4.6.3.6. Определение основной погрешности измерения плотности потока  $\beta$ излучения блоком детектирования БДПБ-07.

4.6.3.6.1 Расположите выносной блок БДПБ-07 на приспособлении (подставке) для размещения его на поверочном столике, обеспечивающего совпадение осей детектора блока - и активной поверхности  $\beta$  - источника типа 6CO (5CO) со значением плотности потока  $\beta$ -излучения, находящимся в интервале  $10...100$  с<sup>-1</sup>см<sup>-2</sup>.

β - источника типа 6CO (5CO) Допускается вместо использовать радиометрическую установку  $\beta$ - излучения с диаметром равномерного поля более 100мм, аттестованную в качестве рабочего эталона плотности потока β-частиц с максимальной энергией 2 МэВ не ниже 2-го разряда.

4.6.3.6.2. Подсоедините к блоку гибкий кабель ГКПС 450800.000, имеющий на концах одинаковые разъемы. Затем блок соедините с герметичным байонетным разъёмом на пульте для подключения внешних блоков детектирования (разъём «выносной блок»).

4.6.3.6.3. Включите пульт нажав кнопку «Ф». Выберите режим измерения плотности потока В-излучения с помощью выносного датчика БДПБ-07 путем трехкратного нажатия кнопки «Канал».

4.6.3.6.4. Через 5 минут после включения пульта зафиксируйте с интервалом в 20...40 секунд не менее 5 показаний плотности потока В-излучения с помощью выносного датчика БДПБ-07.

4.6.3.6.5. Определите среднее значение показаний блока БДПБ-07 для эталонного значения плотности потока β-излучения для выбранного диапазона измерений согласно п. 4.6.3.1.5. по формуле (4.6.2).

4.6.3.6.6. Определите среднее значение показаний пульта для эталонных значений для выбранного диапазона измерений согласно п. 4.6.3.1.5. по формуле (4.6.2)

4.6.3.6.7. Повторите измерения по п. 4.6.4.6.4. - 4.6.4.6.5. для эталонного значения плотности потока  $\beta$ -излучения в интервале (500-700) и (1200-1400) с<sup>-1</sup>см<sup>-2</sup>.

4.6.3.6.8. Определите основную погрешность измерений для каждого из значений плотности потока В-излучения в процентах по формуле (4.6.3).

 $4.6.3.6.9.$ Рассчитайте доверительную границу лопускаемой основной относительной погрешности измерения плотности потока В-излучения поверяемого блока с доверительной вероятностью 0,95 по формуле (4.6.4).

4.6.3.6.10. Сравните доверительную границу погрешности  $\delta$ , рассчитанную по формуле (4.6.4), с пределами допускаемой основной относительной погрешности бдоп. =  $\pm$  20 %, если  $\delta$  >  $\delta$ доп, то пульт бракуется, если  $\delta$   $\leq$   $\delta$ доп, то пульт признается годным.

4.6.3.7. Определение основной погрешности измерения плотности потока  $\alpha$ излучения блоком детектирования БДПА-07.

4.6.3.7.1. Подсоедините к блоку гибкий кабель ГКПС 450800.000, имеющий на концах одинаковые разъемы. Затем блок соедините с герметичным байонетным разъёмом на пульте для подключения внешних блоков детектирования (разъём «выносной блок»).

4.6.3.7.2. Включите пульт нажав кнопку «Ф». Выберите режим измерения плотности потока α-излучения с помощью выносного датчика БДПА-07 путем трехкратного нажатия кнопки «Канал». На ЖКИ пульта должно появиться фоновое значение измеряемой выносным блоком плотности потока  $\alpha$ -излучения (0,000).

4.6.3.7.3 Расположите выносной блок БДПА-07 на

активной поверхности  $\alpha$  - источника типа 4П9 (5П9, 6П9) со значением плотности потока ()-излучения, находящимся в диапазоне (10-100) с<sup>-1</sup>см<sup>-2</sup>.

На ЖКИ пульта должно появиться расчетное (выбранное) значение измеряемой выносным блоком плотности потока α-излучения.

4.6.3.7.4. Через 5 минут после включения пульта зафиксируйте с интервалом в 20...40 секунд не менее 5 показаний плотности потока α-излучения с помощью выносного датчика БДПА-07.

4.6.3.7.5. Определите среднее значение показаний блока БДПА-07 для эталонного значения плотности потока α-излучения для выбранного диапазона измерений согласно п. 4.6.3.1.5. по формуле (4.6.2).

4.6.3.7.6. Определите среднее значение показаний пульта для эталонных значений для выбранного диапазона измерений согласно п. 4.6.3.1.5. по формуле (4.6.2)

4.6.3.7.7. Повторите измерения по п. 4.6.4.8.4. - 4.6.4.8.5. для эталонного значения плотности потока  $\alpha$ -излучения в диапазонах (500-700) и (1200-1400) с<sup>-1</sup>см<sup>-2</sup>.

Выключите питание дозиметра и проведите операции аналогичные п.  $4.6.3.7.8$ .  $4.6.3.3.10 - 4.6.3.3.13$ .

4.6.3.7.9. Определите основную погрешность измерений для каждого из значений плотности потока α-излучения в процентах по формуле (4.6.3).

4.6.3.7.10. Рассчитайте доверительную границу допускаемой основной относительной погрешности измерения плотности потока  $\alpha$ -излучения поверяемого блока с доверительной вероятностью 0,95 по формуле (4.6.4).

4.6.3.7.11. Сравните доверительную границу погрешности δ, рассчитанную по формуле (4.6.4), с пределами допускаемой основной относительной погрешности  $\delta_{\text{non}} = \pm$ 20 %, если  $\delta > \delta_{\text{non}}$ , то пульт бракуется, если  $\delta \leq \delta_{\text{non}}$ , то пульт признается годным.

4.7. Оформление результатов поверки

4.7.1. Результаты измерений оформляются протоколом по форме Приложения А.

4.7.2. При положительных результатах поверки делается соответствующая отметка в формуляре ПНКГ 450000.000ФО или выдается свидетельство установленной формы (Приложение Б).

 $4.7.3.$  При отрицательных результатах поверки выдается извещение  $\overline{O}$ непригодности установленной формы с указанием причин.

## 5. Настройка прибора.

Изменение калибровочных параметров, записанных в памяти прибора, возможно только для пользователя уровня доступа Настройщика. Для пользователя нижнего, среднего и высшего уровня доступа просмотр и изменение этих параметров невозможны. Поэтому перед тем, как начать работу по настройке, необходимо подготовить прибор к работе в соответствии с п. 2.5.1.

Внимание! Настройке подвергается только тот блок (и только в том диапазоне измерения), при поверке которого были получены отрицательные результаты.

#### 5.1. Переход в режим настройки дозиметра.

После подготовки прибора к работе в соответствии с п. 2.5.1 войдите в режим «Калибровка» для редактирования или просмотра соответствующего калибровочного параметра трехкратным нажатием кнопки «Режим».

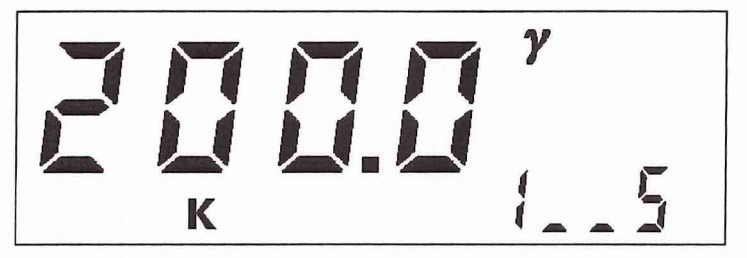

Символ «К» на индикаторе свидетельствует о том, что прибор находится в режиме «Калибровка». В зоне дополнительного параметра индикатора находится наименование параметра, в зоне основного параметра индикатора - значение параметра, в правом верхнем углу индикатора - вид излучения.

Выбор групп параметров, относящихся к детектору либо к группе однотипных (первый символ в зоне дополнительного параметра индикатора), детекторов осуществляется кнопкой «<-», выбор параметров внутри группы (третий и четвертый символы в зоне дополнительного параметра индикатора) осуществляется кнопкой «->». При этом изображение на индикаторе будет изменяться в соответствие с таблицей 5.1.1.

Таблица 5.1.1.

| $\mathbf{n}$ . | Параметр                                          | <b>Наименование</b> | <b>Размерность</b> | Bud       | $\mu$ етектор         |
|----------------|---------------------------------------------------|---------------------|--------------------|-----------|-----------------------|
|                |                                                   |                     |                    | излучения |                       |
|                | Чувствительность<br>детектора по МАЭД,<br>имп/мкР | S                   | нет                | $\gamma$  | Пульт<br>$(6eT - 2M)$ |
|                | Мертвое время<br>детектора                        |                     | MKC, MC, C         |           |                       |

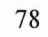

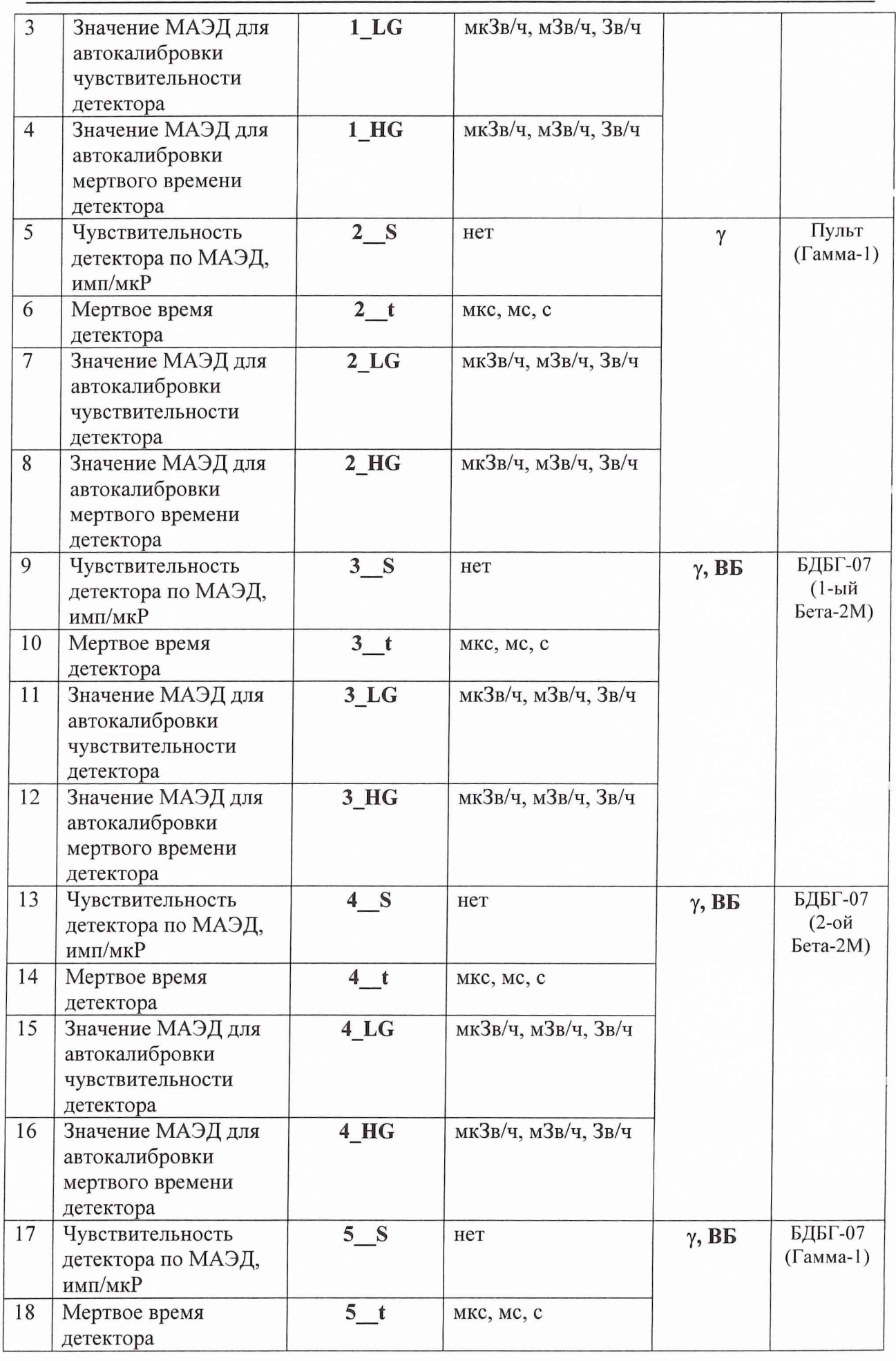

19 Значение МАЭД для автокалибровки чувствительности детектора **5L G** мкЗв/ч, мЗв/ч, Зв/ч 20 Значение МАЭД для автокалибровки мертвого времени детектора **5H G** мкЗв/ч, мЗв/ч, Зв/ч 21 Чувствительность детектора по МАЭД, имп/мкР **6 \_ S** нет  $\gamma$ , **ВБ** БДКС-07 (Бета-2М) 22 Мертвое время детектора **6** t | мкс, мс, с 23 Значение МАЭД для автокалибровки чувствительности детектора **6\_LG** мкЗв/ч, мЗв/ч, Зв/ч 24 Значение МАЭД для автокалибровки мертвого времени детектора **6 HG** мкЗв/ч, мЗв/ч, Зв/ч 25 Эффективность **7 E** нет **β, BE** БДКС-07 детектора по Ризлучению Sr90-Y90, % (Бета-2) 26 Мертвое время детектора **7\_ t** МКС, мс, с 27 Значение плотности потока β-излучения Sr90-Y90 для автокалибровки эффективности детектора **7** Lb  $c^{-1}c^{-2}$ 28 Значение плотности потока β-излучения Sr90-Y90 для автокалибровки мертвого времени детектора **7 Hb**  $c^{-1}cm^{-2}$ 29 Чувствительность детектора по МАЭД, имп/мкР **7\_\_S** нет 30 Значение МАЭД для автокалибровки чувствительности детектора **7\_\_LG** мкЗв/ч, мЗв/ч, Зв/ч 31 Чувствительность детектора по МАЭД, имп/мкР **8\_\_S** нет у, **ВБ** БДПБ-07 (Бета-2 компенс.) 32 Мертвое время **8** t МКС, мс, с

детектора

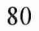

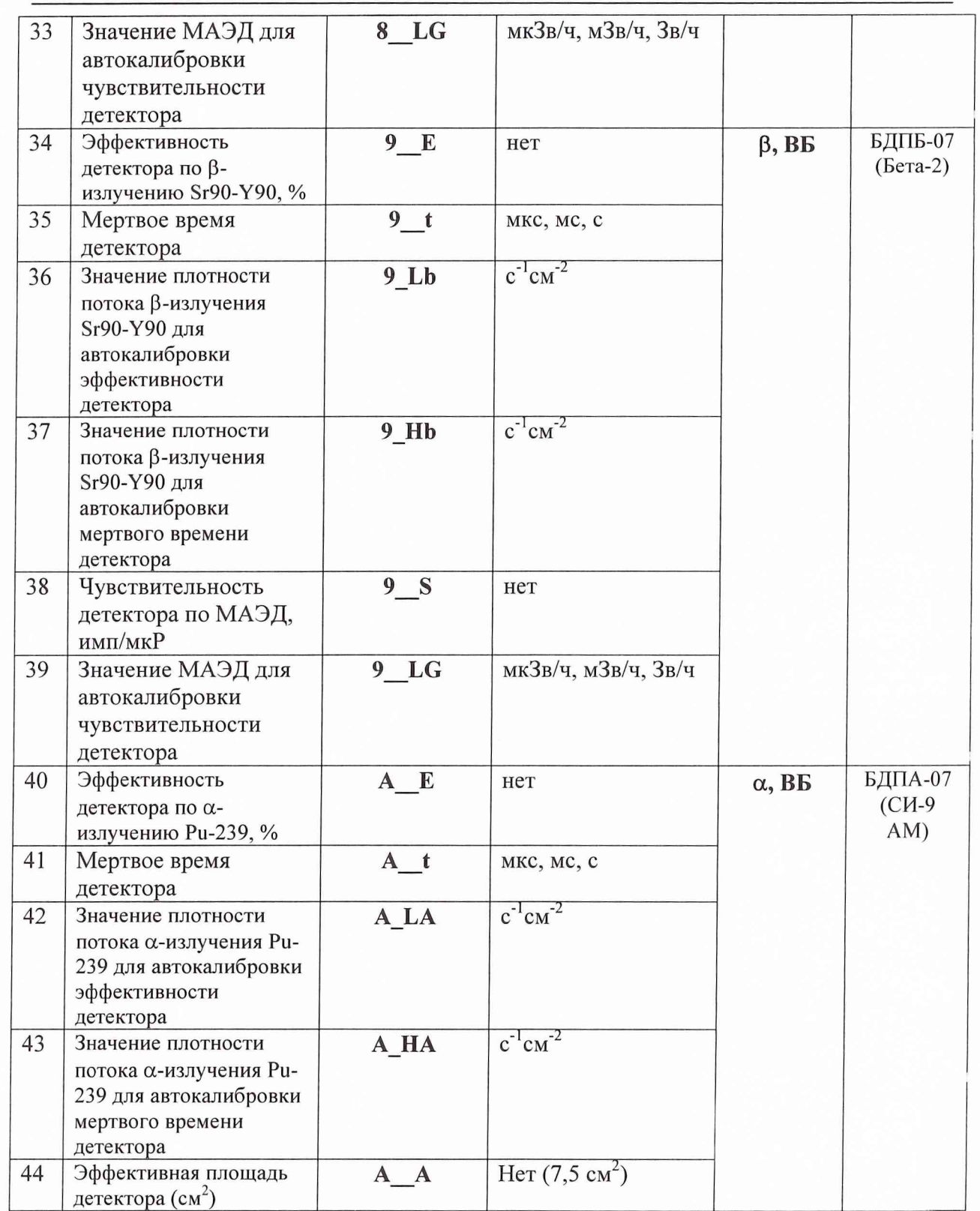

#### **5.2. Настройка пульта дозиметра**

Пульт имеет два диапазона измерения МАЭД, поэтому необходимо производить отдельную настройку каждого встроенного детектора.

## 5.2.1. Автоматическая настройка чувствительности по у-излучению встроенных детекторов пульта.

5.2.1.1. Автоматическая настройка чувствительности для нижнего диапазона измерения 0,1... 2000 мкЗв/ч.

Автоматическая настройка чувствительности для нижнего диапазона измерения осуществляется следующим образом:

1) Перейдите в режим настройки (п. 5.1).

2) Расположите пульт на поверочной установке (рабочий эталон не ниже 2-го разряда с радионуклидом Cs-137) в точке с величиной МАЭД, находящейся в диапазоне **10... 100 мкЗв/ч.** Геометрический центр детектора обозначен «•». Следует учитывать, что встроенный детектор находится на глубине 15 мм от поверхности пульта.

3) При помощи кнопок «<—» и «—>» выберите параметр **«1\_LG».**

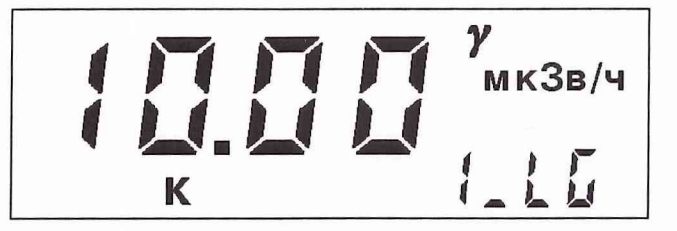

4) При помощи кнопок «<—», «Т» и *«—>»* установите значение параметра, соответствующее МАЭД в точке настройки. Выберите необходимую размерность (мкЗв/ч, мЗв/ч, Зв/ч) при помощи кнопки «4».

Для выхода из режима редактирования с сохранением нового значения нажмите кнопку **«Старт».** Для выхода из режима редактирования без сохранения нового значения нажмите кнопку **«Режим».**

5) Создайте в точке расположения прибора заданное значение МАЭД.

6) Для запуска автоматической настройки чувствительности нажмите кнопку **«Старт».**

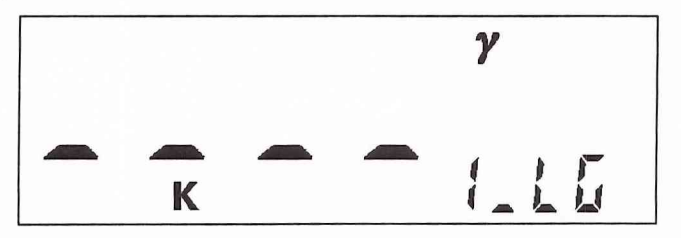

Измерения будут продолжаться до достижения СКО измеренного значения МАЭД <3%. Длительность измерений будет составлять от 20 до 120 секунд. После окончания измерений на индикаторе появится значение чувствительности детектора нижнего диапазона измерений (имп/мкР). Автоматически новое значение чувствительности будет записано в память прибора (изменится значение параметра «1\_\_S»).

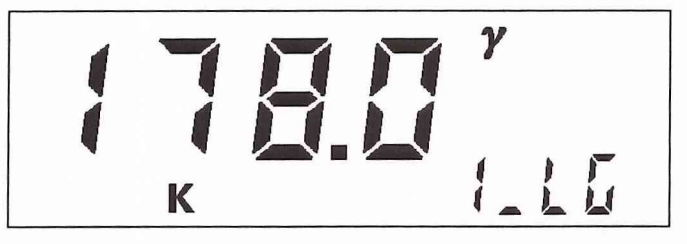

Если нажать кнопку «4», то прибор перейдет в режим просмотра и установки параметра «1 LG».

5.2.1.2. Автоматическая настройка чувствительности для верхнего диапазона измерения 2... 10000 мЗв/ч.

Автоматическая настройка чувствительности для верхнего диапазона измерения осуществляется следующим образом:

1) Перейдите в режим настройки (п. 5.1).

2) Расположите пульт на поверочной установке (рабочий эталон не ниже 2-го разряда с радионуклидом Cs-137) в точке с величиной МАЭД, находящейся в диапазоне **10...200 мЗв/ч.** Геометрический центр детектора обозначен «••». Следует учитывать, что встроенный детектор находится на глубине 15 мм от поверхности пульта.

3) При помощи кнопок «—» и «—» выберите параметр «2 LG».

Далее аналогично 4)-6) п. 5.2.1.1.

## **5.2.2.** Автоматическая настройка мертвого времени встроенных детекторов пульта.

5.2.2.1. Автоматическая настройка мертвого времени для нижнего диапазона измерения 0,1...2000 мкЗв/ч.

Автоматическая настройка мертвого времени для нижнего диапазона измерения осуществляется следующим образом:

1) Перейдите в режим настройки (п. 5.1).

2) Расположите пульт на поверочной установке (рабочий эталон не ниже 2-го разряда с радионуклидом Cs-137) в точке с величиной МАЭД находящейся в диапазоне **600... 1600 мкЗв/ч.** Геометрический центр детектора обозначен «•». Следует учитывать, что встроенный детектор находится на глубине 15 мм от поверхности пульта.

3) При помощи кнопок «←» и «→» выберите параметр «1 HG».

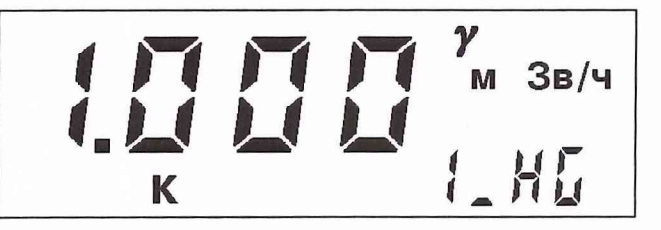

4) При помощи кнопок « $\leftrightarrow$ », « $\uparrow$ » и « $\rightarrow$ » установите значение параметра, соответствующее МАЭД в точке настройки. Выберите необходимую размерность (мкЗв/ч, мЗв/ч, Зв/ч) при помощи кнопки «Канал».

Для выхода из режима редактирования с сохранением нового значения нажмите кнопку «Старт». Для выхода из режима редактирования без сохранения нового значения нажмите кнопку «Режим».

5) Создайте в точке расположения прибора заданное значение МАЭД.

6) Для запуска автоматической настройки мертвого времени нажмите кнопку «Старт».

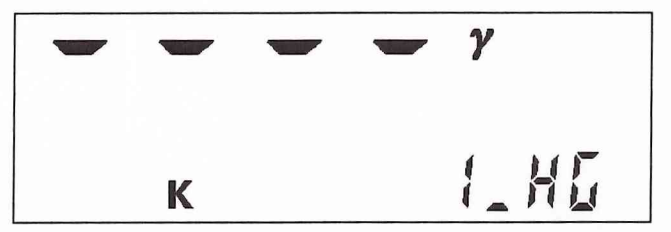

Измерения будут продолжаться до достижения СКО измеренного значения МАЭД <5%. Длительность измерений будет составлять от 20 до 40 секунд. После окончания измерений на индикаторе появится значение мертвого времени детектора нижнего диапазона измерений (мкс). Автоматически новое значение мертвого времени будет записано в память прибора (изменится значение параметра «1 t»).

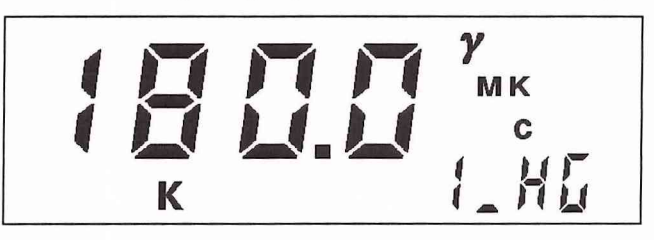

Если нажать кнопку « $\downarrow$ », то прибор перейдет в режим просмотра и установки параметра «1 **HG**».

5.2.2.2. Автоматическая настройка мертвого времени для верхнего диапазона измерения 2...10000 мЗв/ч.

Автоматическая настройка мертвого времени для верхнего диапазона измерения осуществляется следующим образом:

1) Перейдите в режим настройки (п. 5.1).

2) Расположите пульт на поверочной установке (рабочий эталон не ниже 2-го разряда с радионуклидом Cs-137) в точке с величиной МАЭД, находящейся в диапазоне **3000...9000 мЗв/ч.** Геометрический центр детектора обозначен «••». Следует учитывать, что встроенный детектор находится на глубине 15 мм от поверхности пульта.

3) При помощи кнопок «<—» и «—»» выберите параметр **«2\_HG».**

Далее аналогично 4)-6) п. 5.2.2.1.

## 5.2.3. Ручная настройка и коррекция калибровочных параметров встроенных детекторов пульта.

При отсутствии технической возможности произвести автоматическую настройку калибровочных параметров, а также при необходимости их восстановления или при желании внести поправки в их значения для компенсации влияния конструктивных дополнений и пр. может быть проведена ручная настройка и коррекция параметров.

5.2.3.1. Ручная настройка чувствительности для нижнего диапазона измерения 0,1...2000 мкЗв/ч.

Ручная настройка чувствительности для нижнего диапазона измерения осуществляется следующим образом:

1) Перейдите в режим настройки (п. 5.1).

2) Расположите пульт на поверочной установке (рабочий эталон не ниже 2-го разряда с радионуклидом Cs-137) в точке с величиной МАЭД, находящейся в диапазоне **10... 100 мкЗв/ч.** Геометрический центр детектора обозначен **«•».**Следует учитывать, что встроенный детектор находится на глубине 15 мм от поверхности пульта.

3) При помощи кнопок «<—» и «—»» выберите параметр «1\_\_S», который соответствует чувствительности детектора (имп/мкР).

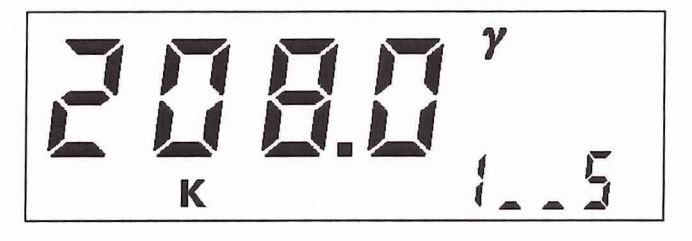

4) При помощи кнопок «—», «<sup>Т</sup>» и «—» установите значение чувствительности.

Для выхода из режима редактирования с сохранением нового значения нажмите кнопку «Старт». Для выхода из режима редактирования без сохранения нового значения нажмите кнопку «Режим».

5) Создайте в точке расположения прибора заданное значение МАЭД.

6) Не выходя из режима настройки, проведите измерения МАЭД. Для запуска измерений нажмите кнопку «Старт».

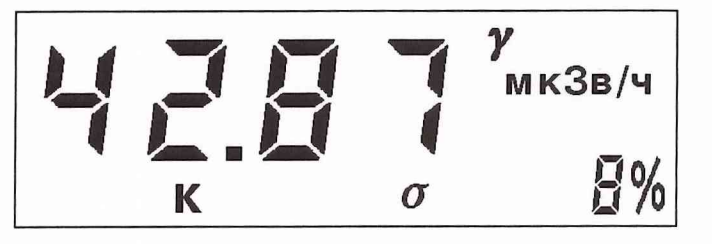

Для остановки измерений и возврата в режим просмотра и коррекции параметра нажмите кнопку « $\downarrow$ ».

7) Повторяйте операции по 4)-6) до тех пор, пока показания прибора не будут совпадать с заданным значением МАЭД.

5.2.3.2. Ручная настройка чувствительности для верхнего диапазона измерения  $2...10000$  мЗв/ч.

чувствительности для верхнего Ручная настройка диапазона измерения осуществляется следующим образом:

1) Перейдите в режим настройки (п. 5.1).

2) Расположите пульт на поверочной установке (рабочий эталон не ниже 2-го разряда с радионуклидом Cs-137) в точке с величиной МАЭД, находящейся в диапазоне 10... 200 мЗв/ч. Геометрический центр детекторов обозначен крестом. Следует учитывать, что встроенный детектор находится на глубине 15 мм от поверхности пульта.

3) При помощи кнопок «—» и «->» выберите параметр «2\_S».

Далее аналогично 4)-7) п. 5.2.3.1.

5.2.3.3. Ручная настройка мертвого времени для нижнего диапазона измерения  $0,1...2000$  мкЗв/ч.

Ручная настройка мертвого времени для нижнего диапазона измерения осуществляется следующим образом:

1) Перейдите в режим настройки (п. 5.1).

2) Расположите пульт на поверочной установке (рабочий эталон не ниже 2-го разряда с радионуклидом Cs-137) в точке с величиной МАЭД, находящейся в диапазоне **600... 1600 мкЗв/ч.** Геометрический центр детектора обозначен «•». Следует учитывать, что встроенный детектор находится на глубине 15 мм от поверхности пульта.

3) При помощи кнопок « $\leftrightarrow$ » и « $\rightarrow$ » выберите параметр «1 $\quad$ t».

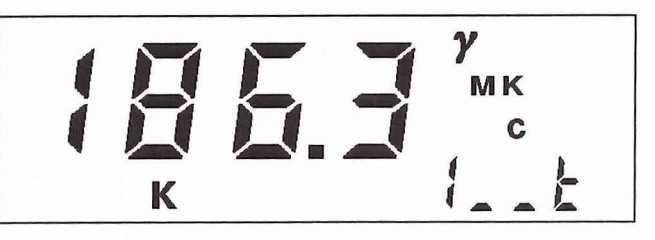

4) При помощи кнопок « $\leftrightarrow$ », «Т» и « $\rightarrow$ » установите значение мертвого времени. Выберите необходимую размерность (мкс, мс, с) при помощи кнопки «4».

Для выхода из режима редактирования с сохранением нового значения нажмите кнопку **«Старт».** Для выхода из режима редактирования без сохранения нового значения нажмите кнопку **«Режим».**

5) Создайте в точке расположения прибора заданное значение МАЭД.

6) Не выходя из режима настройки, проведите измерения МАЭД. Для запуска измерений нажмите кнопку **«Старт».**

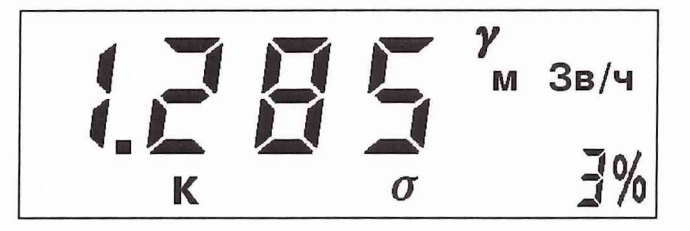

Для остановки измерений и возврата в режим просмотра и коррекции параметра нажмите кнопку «4».

7) Повторяйте операции по 4)-6) до тех пор, пока показания прибора не будут совпадать с заданным значением МАЭД.

5.2.3.4. Ручная настройка мертвого времени для верхнего диапазона измерения 2.. .10000 мЗв/ч.

Ручная настройка мертвого времени для верхнего диапазона измерения осуществляется следующим образом:

1) Перейдите в режим настройки (п. 5.1).

2) Расположите пульт на поверочной установке (рабочий эталон не ниже 2-го разряда с радионуклидом Cs-137) в точке с величиной МАЭД находящейся в диапазоне **3000...9000 мЗв/ч.** Геометрический центр детектора обозначен «••». Следует учитывать, что встроенный детектор находится на глубине 15 мм от поверхности пульта.

3) При помощи кнопок « $\leftrightarrow$ » и « $\rightarrow$ » выберите параметр «2 t».

Далее аналогично 4)-7) п. 5.2.3.3.

#### 5.3. Настройка выносного блока БДБГ-07.

## 5.3.1. Автоматическая настройка чувствительности по у-излучению детекторов блока БДБГ-07.

5.3.1.1. Автоматическая настройка чувствительности для нижнего диапазона измерения 0,1...2000 мкЗв/ч.

Автоматическая настройка чувствительности для нижнего диапазона измерения осуществляется следующим образом:

1) Перейдите в режим настройки (п. 5.1).

2) Расположите блок на поверочной установке (рабочий эталон не ниже 2-го разряда с радионуклидом Cs-137) в точке с величиной МАЭД, находящейся в диапазоне 10...100 мкЗв/ч. Геометрический центр детекторов обозначен крестом. Следует учитывать, что встроенные детекторы находится на глубине 5 мм от поверхности блока.

3) При помощи кнопок «—» и «->» выберите параметр «3 LG».

Далее аналогично 4)-6) п. 5.2.1.1.

4) При помощи кнопок « $\leftrightarrow$ » и « $\rightarrow$ » выберите параметр «4 LG».

Далее аналогично 4)-6) п. 5.2.1.1.

Примечание. Выносной блок БДБГ-07 содержит два детектора Бета-2 для нижнего диапазона измерений, каждый из которых настраивается отдельно.

5.3.1.2. Автоматическая настройка чувствительности для верхнего диапазона измерения 2...10000 мЗв/ч.

Автоматическая настройка чувствительности для верхнего диапазона измерения осуществляется следующим образом:

1) Перейдите в режим настройки (п. 5.1).

2) Расположите блок на поверочной установке (рабочий эталон не ниже 2-го разряда с радионуклидом Cs-137) в точке с величиной МАЭД, находящейся в диапазоне 10...200 мЗв/ч. Геометрический центр детектора обозначен крестом. Следует учитывать, что встроенный детектор находится на глубине 5 мм от поверхности блока.

3) При помощи кнопок « $\leftrightarrow$ » и « $\rightarrow$ » выберите параметр «5 LG».

Далее аналогично 4)-6) п. 5.2.1.1.

#### 5.3.2. Автоматическая настройка мертвого времени детекторов блока БДБГ-07.

5.3.2.1. Автоматическая настройка мертвого времени для нижнего диапазона измерения 0,1...2000 мкЗв/ч.

Автоматическая настройка мертвого времени для нижнего диапазона измерения осуществляется следующим образом:

1) Перейдите в режим настройки (п. 5.1).

2) Расположите блок на поверочной установке (рабочий эталон не ниже 2-го разряда с радионуклидом Cs-137) в точке с величиной МАЭД, находящейся в диапазоне 600... 1600 **мкЗв/ч.** Геометрический центр детекторов обозначен крестом. Следует учитывать, что встроенные детекторы находится на глубине 5 мм от поверхности блока.

3) При помощи кнопок « $\leftrightarrow$ » и « $\rightarrow$ » выберите параметр «3  $HG$ ».

Далее аналогично 4)-6) п. 5.2.2.1.

3) При помощи кнопок « $\leftrightarrow$ » и « $\rightarrow$ » выберите параметр «4  $HG$ ».

Далее аналогично 4)-6) п. 5.2.2.1.

Примечание. Выносной блок БДБГ-07 содержит два детектора Бета-2 для нижнего диапазона измерений, каждый из которых настраивается отдельно.

5.3.2.2. Автоматическая настройка мертвого времени для верхнего диапазона измерения 2... 10000 мЗв/ч.

Автоматическая настройка мертвого времени для верхнего диапазона измерения осуществляется следующим образом:

1) Перейдите в режим настройки (п. 5.1).

2) Расположите блок на поверочной установке (рабочий эталон не ниже 2-го разряда с радионуклидом Cs-137) в точке с величиной МАЭД, находящейся в диапазоне 3000...9000 **мЗв/ч.** Геометрический центр детектора обозначен крестом. Следует учитывать, что встроенный детектор находится на глубине 5 мм от поверхности блока.

3) При помощи кнопок « $\leftrightarrow$ » и « $\rightarrow$ » выберите параметр «5  $HG$ ».

Далее аналогично 4)-6) п. 5.2.2.1.

#### 5.3.3. Ручная настройка и коррекция калибровочных параметров блока БДБГ-07.

При отсутствии технической возможности произвести автоматическую настройку калибровочных параметров, а также при необходимости их восстановления или при желании внести поправки в их значения для компенсации влияния конструктивных дополнений и пр., может быть проведена ручная настройка и коррекция параметров.

5.3.3.1. Ручная настройка чувствительности для нижнего диапазона измерения 0,1...2000 мкЗв/ч.

Ручная настройка чувствительности для нижнего диапазона измерения осуществляется следующим образом:

2) Расположите блок на поверочной установке (рабочий эталон не ниже 2-го разряда с радионуклидом Cs-137) в точке с величиной МАЭД, находящейся в диапазоне **10... 100 мкЗв/ч.** Геометрический центр детекторов обозначен крестом. Следует учитывать, что встроенные детекторы находится на глубине 5 мм от поверхности блока.

3) При помощи кнопок «<—» и «—»» выберите параметр «3\_\_S», который соответствует чувствительности 1-го детектора (имп/мкР).

Далее аналогично 4)-7) п. 5.2.3.1.

4) При помощи кнопок «—» и «—» выберите параметр «4 S», который соответствует чувствительности 2-го детектора (имп/мкР).

Далее аналогично 4)-7) п. 5.2.3.1.

5.3.3.2. Ручная настройка чувствительности для верхнего диапазона измерения 2... 10000 мЗв/ч.

Ручная настройка чувствительности для верхнего диапазона измерения осуществляется следующим образом:

1) Перейдите в режим настройки (п. 5.1).

2) Расположите блок на поверочной установке (рабочий эталон не ниже 2-го разряда с радионуклидом Cs-137) в точке с величиной МАЭД, находящейся в диапазоне **10...200.мЗв/ч.** Геометрический центр детектора обозначен крестом. Следует учитывать, что встроенный детектор находится на глубине 5 мм от поверхности блока.

3) При помощи кнопок **«<—»** и **«-»»** выберите параметр **«5\_\_S».**

Далее аналогично 4)-7) п. 5.2.3.1.

5.3.3.3. Ручная настройка мертвого времени для нижнего диапазона измерения 0,1 ...2000 мкЗв/ч.

Ручная настройка мертвого времени для нижнего диапазона измерения осуществляется следующим образом:

1) Перейдите в режим настройки (п. 5.1).

2) Расположите блок на поверочной установке (рабочий эталон не ниже 2-го разряда с радионуклидом Cs-137) в точке с величиной МАЭД, находящейся в диапазоне **600... 1600 мкЗв/ч.** Геометрический центр детекторов обозначен крестом. Следует учитывать, что встроенные детекторы находится на глубине 5 мм от поверхности блока.

3) При помощи кнопок « $\leftrightarrow$ » и « $\rightarrow$ » выберите параметр «3\_t».

Далее аналогично 4)-7) п. 5.2.3.3.

4) При помощи кнопок « $\leftrightarrow$ » и « $\rightarrow$ » выберите параметр «4 $\pm$ ».

Далее аналогично 4)-7) п. 5.2.3.3.

5.3.3.4. Ручная настройка мертвого времени для верхнего диапазона измерения 2... 10000 мЗв/ч.

Ручная настройка мертвого времени для верхнего диапазона измерения осуществляется следующим образом:

1) Перейдите в режим настройки (п. 5.1).

2) Расположите блок на поверочной установке (рабочий эталон не ниже 2-го разряда с радионуклидом Cs-137) в точке с величиной МАЭД, находящейся в диапазоне **3000...9000.мЗв/ч.** Геометрический центр детектора обозначен крестом. Следует учитывать, что встроенный детектор находится на глубине 5 мм от поверхности блока.

3) При помощи кнопок **«<—»** и **«-»»** выберите параметр **«5\_\_t».**

Далее аналогично 4)-7) п. 5.2.3.3.

#### **5.4. Настройка выносного блока БДКС-07.**

## **5.4.1.** Автоматическая настройка чувствительности по у-излучению детектора блока БДКС-07.

Автоматическая настройка чувствительности осуществляется следующим образом:

1) Перейдите в режим настройки (п. 5.1).

2) Расположите блок на поверочной установке (рабочий эталон не ниже 2-го разряда с радионуклидом Cs-137) в точке с величиной МАЭД, находящейся в диапазоне **10... 100 мкЗв/ч.** Геометрический центр детектора обозначен крестом. Следует учитывать, что встроенный детектор находится на глубине 5 мм от поверхности блока.

3) При помощи кнопок «<—» и «—»» выберите параметр **«6\_LG».**

Далее аналогично 4)-6) п. 5.2.1.1.

## **5.4.2.** Автоматическая настройка мертвого времени по у-излучению детектора блока БДКС-07.

Автоматическая настройка мертвого времени осуществляется следующим образом:

1) Перейдите в режим настройки (п. 5.1).

2) Расположите блок на поверочной установке (рабочий эталон не ниже 2-го разряда с радионуклидом Cs-137) в точке с величиной МАЭД, находящейся в диапазоне **600... 1600 мкЗв/ч.** Геометрический центр детектора обозначен крестом. Следует учитывать, что встроенный детектор находится на глубине 5 мм от поверхности блока.

3) При помощи кнопок «<—» и «—»» выберите параметр **«6HG».**

Далее аналогично 4)-6) п. 5.2.2.1.

5.3.3.4. Ручная настройка мертвого времени для верхнего диапазона измерения 2... 10000 мЗв/ч.

Ручная настройка мертвого времени для верхнего диапазона измерения осуществляется следующим образом:

1) Перейдите в режим настройки (п. 5.1).

2) Расположите блок на поверочной установке (рабочий эталон не ниже 2-го разряда с радионуклидом Cs-137) в точке с величиной МАЭД, находящейся в диапазоне **3000...9000.мЗв/ч.** Геометрический центр детектора обозначен крестом. Следует учитывать, что встроенный детектор находится на глубине 5 мм от поверхности блока.

3) При помощи кнопок **«<—»** и **«—>»** выберите параметр **«5\_\_t».**

Далее аналогично 4)-7) п. 5.2.3.3.

#### **5.4. Настройка выносного блока БДКС-07.**

## **5.4.1.** Автоматическая настройка чувствительности по у-излучению детектора блока БДКС-07.

Автоматическая настройка чувствительности осуществляется следующим образом:

1) Перейдите в режим настройки (п. 5.1).

2) Расположите блок на поверочной установке (рабочий эталон не ниже 2-го разряда с радионуклидом Cs-137) в точке с величиной МАЭД, находящейся в диапазоне **10... 100 мкЗв/ч.** Геометрический центр детектора обозначен крестом. Следует учитывать, что встроенный детектор находится на глубине 5 мм от поверхности блока.

3) При помощи кнопок « $\leftrightarrow$ » и « $\rightarrow$ » выберите параметр «6 LG».

Далее аналогично 4)-6) п. 5.2.1.1.

## **5.4.2.** Автоматическая настройка мертвого времени по у-излучению детектора блока БДКС-07.

Автоматическая настройка мертвого времени осуществляется следующим образом:

1) Перейдите в режим настройки (п. 5.1).

2) Расположите блок на поверочной установке (рабочий эталон не ниже 2-го разряда с радионуклидом Cs-137) в точке с величиной МАЭД, находящейся в диапазоне **600... 1600 мкЗв/ч.** Геометрический центр детектора обозначен крестом. Следует учитывать, что встроенный детектор находится на глубине 5 мм от поверхности блока.

3) При помощи кнопок « $\leftrightarrow$ » и « $\rightarrow$ » выберите параметр «6  $HG$ ».

Далее аналогично 4)-6) п. 5.2.2.1.

5.4.3. Автоматическая настройка эффективности по  $\beta$ -излучению детектора блока **БДКС-07.** 

Автоматическая настройка эффективности следующим образом:

1) Перейдите в режим настройки (п. 5.1).

2) Расположите источник типа 5СО на расстоянии 3 мм от поверхности блока детектирования таким образом, чтобы активная площадь источника полностью перекрывала входное окно детектора (геометрический центр детектора обозначен крестом, зона входного окна детектора обозначена сплошной линией), со значением плотности потока  $\beta$ -излучения, находящимся в диапазоне: 10...100  $c^{-1}cm^{-2}$ .

3) При помощи кнопок «—» и «—» выберите параметр «7 Lb».

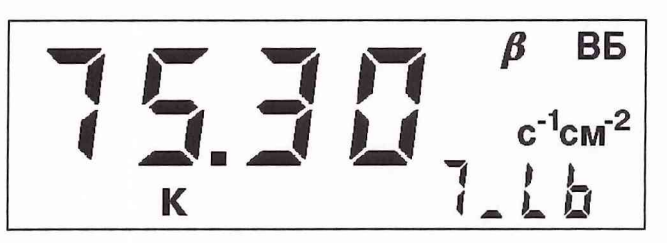

4) При помощи кнопок «
— », «Т» и «
— » установите значение параметра, соответствующее плотности потока β-излучения с рабочего эталона.

Для выхода из режима редактирования с сохранением нового значения нажмите кнопку «Старт». Для выхода из режима редактирования без сохранения нового значения нажмите кнопку «Режим».

5) Для запуска автоматической настройки эффективности нажмите кнопку «Старт».

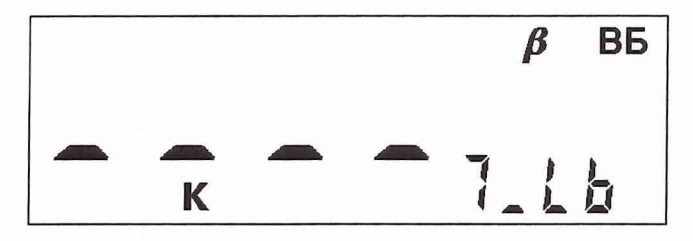

Измерения будут продолжаться до достижения СКО измеренного значения плотности потока <3%. Длительность измерений будет составлять от 20 до 120 секунд. После окончания измерений на индикаторе появится значение эффективности детектора (%). Автоматически новое значение эффективности будет записано в память прибора (изменится значение параметра «7 Е»).

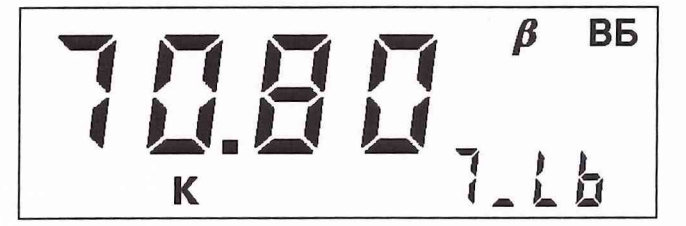

Если нажать кнопку «<sup>1</sup>», то прибор перейдет в режим просмотра и установки параметра «7 Lb».

5.4.4. Автоматическая настройка мертвого времени по  $\beta$ -излучению детектора блока БДКС-07.

Автоматическая настройка мертвого времени осуществляется следующим образом:

1) Перейдите в режим настройки (п. 5.1).

2) Расположите источник типа 5СО на расстоянии 3 мм от поверхности блока детектирования таким образом, чтобы активная площадь источника полностью перекрывала входное окно детектора (геометрический центр детектора обозначен крестом, зона входного окна детектора обозначена сплошной линией), со значением плотности потока  $\beta$ -излучения, находящимся в диапазоне: 600...999 с<sup>-1</sup>см<sup>-2</sup>.

3) При помощи кнопок «—» и « —>» выберите параметр «7 Нь».

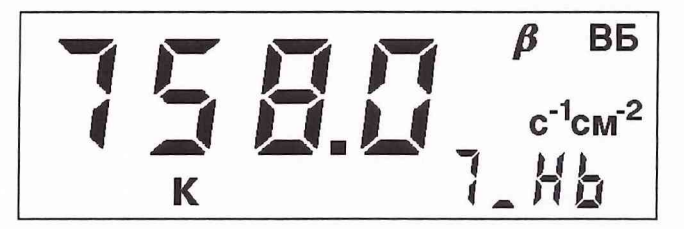

4) При помощи кнопок « $\leftrightarrow$ », «Т» и « $\rightarrow$ » установите значение параметра, соответствующее плотности потока β-излучения с рабочего эталона.

Для выхода из режима редактирования с сохранением нового значения нажмите кнопку «Старт». Для выхода из режима редактирования без сохранения нового значения нажмите кнопку «Режим».

5) Для запуска автоматической настройки мертвого времени нажмите кнопку «Старт».

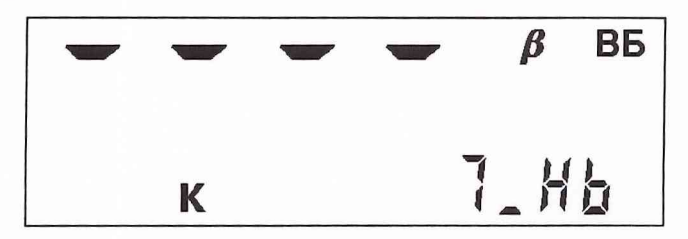

Измерения будут продолжаться до достижения СКО измеренного значения плотности потока <5%. Длительность измерений будет составлять от 20 до 120 секунд. После окончания измерений на индикаторе появится значение мертвого времени детектора (мкс). Автоматически новое значение мертвого времени будет записано в память прибора (изменится значение параметра «7\_t»).

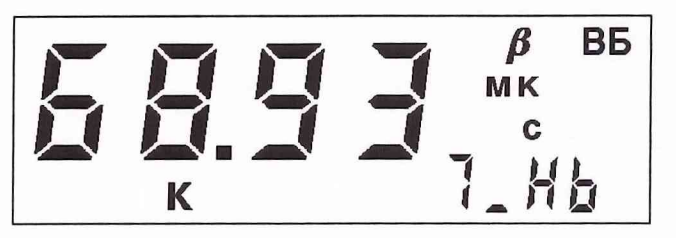

Если нажать кнопку «Т», то прибор перейдет в режим просмотра и установки параметра «7\_НЬ».

5.4.5. Автоматическая настройка чувствительности по у-излучению (3-детектора блока БДКС-07.

Автоматическая настройка чувствительности осуществляется следующим образом:

1) Перейдите в режим настройки (п. 5.1).

2) Расположите блок на поверочной установке (рабочий эталон не ниже 2-го разряда с радионуклидом Cs-137) в точке с величиной МАЭД, находящейся в диапазоне **10... 100 мкЗв/ч.** Геометрический центр детектора обозначен крестом. Следует учитывать, что встроенный детектор находится на глубине 5 мм от поверхности блока.

3) При помощи кнопок «<—» и «—»» выберите параметр «7\_LG».

Далее аналогично 4)-6) п. 5.2.1.1.

Примечание. Чувствительность Р-детектора по у-излучению определяется и устанавливается при изготовлении блока и обычно не требует изменения в течении срока службы, за исключением случаев замены Р-детектора.

## 5.4.6. Ручная настройка и коррекция калибровочных параметров блока БДКС-07.

При отсутствии технической возможности произвести автоматическую настройку калибровочных параметров, а также при необходимости их восстановления или при желании внести поправки в их значения для компенсации влияния конструктивных дополнений и пр., может быть проведена ручная настройка и коррекция параметров.

5.4.6.1. Ручная настройка чувствительности для диапазона измерения МАЭД 0,1 ...2000 мкЗв/ч.

Ручная настройка чувствительности осуществляется следующим образом:

2) Расположите блок на поверочной установке (рабочий эталон не ниже 2-го разряда с радионуклидом Cs-137) в точке с величиной МАЭД находящейся в диапазоне **10... 100 мкЗв/ч.** Геометрический центр детектора обозначен крестом. Следует учитывать, что встроенный детектор находится на глубине 5 мм от поверхности блока.

3) При помощи кнопок «<-» и «—»» выберите параметр «6\_\_S», который соответствует чувствительности детектора (имп/мкР).

Далее аналогично 4)-7) п. 5.2.3.1.

5.4.6.2. Ручная настройка мертвого времени для диапазона измерения МАЭД 0,1...2000 мкЗв/ч.

Ручная настройка мертвого времени осуществляется следующим образом:

1) Перейдите в режим настройки (п. 5.1).

2) Расположите блок на поверочной установке (рабочий эталон не ниже 2-го разряда с радионуклидом Cs-137) в точке с величиной МАЭД, находящейся в диапазоне **600... 1600 мкЗв/ч.** Геометрический центр детектора обозначен крестом. Следует учитывать, что встроенный детектор находится на глубине 5 мм от поверхности блока.

3) При помощи кнопок « $\leftrightarrow$ » и « $\rightarrow$ » выберите параметр «6 $_{\text{t}}$  t».

Далее аналогично 4)-7) п. 5.2.3.3.

5.4.6.3. Ручная настройка эффективности измерения плотности потока  $\beta$ -излучения. Ручная настройка эффективности осуществляется следующим образом:

1) Перейдите в режим настройки (п. 5.1).

2) Расположите источник типа 5СО на расстоянии 3 мм от поверхности блока детектирования таким образом, чтобы активная площадь источника полностью перекрывала входное окно детектора (геометрический центр детектора обозначен крестом, зона входного окна детектора обозначена сплошной линией), со значением плотности потока  $\beta$ -излучения, находящимся в диапазоне:  $10...100$   $c^{-1}cm^{-2}$ .

3) При помощи кнопок «<-» и «->» выберите параметр «7\_\_**Е»,** который соответствует эффективности детектора (%).

Далее аналогично 4)-7) п. 5.2.3.1, с той разницей, что измеряться будет не МАЭД, а плотность потока β-излучения.

5.4.6.4. Ручная настройка мертвого времени детектора при измерения плотности потока Р-излучения.

Ручная настройка мертвого времени осуществляется следующим образом:

2) Расположите источник типа 5СО на расстоянии 3 мм от поверхности блока детектирования таким образом, чтобы активная площадь источника полностью перекрывала входное окно детектора (геометрический центр детектора обозначен крестом, зона входного окна детектора обозначена сплошной линией), со значением плотности потока  $\beta$ -излучения, находящимся в диапазоне: 600...999 с<sup>-1</sup>см<sup>-2</sup>.

3) При помощи кнопок « $\leftrightarrow$ » и « $\rightarrow$ » выберите параметр «7 $\quad$ t».

Далее аналогично 4)-7) п. 5.2.3.3, с той разницей, что измеряться будет не МАЭД, а плотность потока р-излучения.

5.4.6.5. Ручная коррекция чувствительности  $\beta$ -детектора по у-излучению.

Коррекция чувствительности осуществляется следующим образом:

1) Перейдите в режим настройки (п. 5.1).

2) При помощи кнопок « $\leftrightarrow$ » и « $\rightarrow$ » выберите параметр «7 S».

3) При помощи кнопок «<—», «1"» и *«—>»* установите необходимое значение параметра.

Для выхода из режима редактирования с сохранением нового значения нажмите кнопку **«Старт».** Для выхода из режима редактирования без сохранения нового значения нажмите кнопку «Режим».

**5.5. Настройка выносного блока БДПБ-07.**

5.5.1. Автоматическая настройка эффективности по  $\beta$ -излучению детектора блока БДПБ-07.

Автоматическая настройка эффективности следующим образом:

1) Перейдите в режим настройки (п. 5.1).

2) Расположите источник типа 5СО на расстоянии 3 мм от поверхности блока детектирования таким образом, чтобы активная площадь источника полностью перекрывала входное окно детектора (геометрический центр детектора обозначен крестом, зона входного окна детектора обозначена сплошной линией), со значений плотности потока  $\beta$ -излучения, находящимся в диапазоне: 10...100 с<sup>-1</sup>см<sup>-2</sup>.

3) При помощи кнопок « $\leftrightarrow$ » и « $\rightarrow$ » выберите параметр «9 Lb».

Далее аналогично 4)-5) п. 5.4.3.

## 5.5.2. Автоматическая настройка мертвого времен по  $\beta$ -излучению детектора блока БДПБ-07.

Автоматическая настройка мертвого времени осуществляется следующим образом:

2) Расположите источник типа 5СО на расстоянии 3 мм от поверхности блока детектирования таким образом, чтобы активная площадь источника полностью перекрывала входное окно детектора (геометрический центр детектора обозначен крестом, зона входного окна детектора обозначена сплошной линией), со значением плотности потока р-излучения, находящимся в диапазоне: **600...999 с''см'2.**

3) При помощи кнопок « $\leftrightarrow$ » и « $\rightarrow$ » выберите параметр «9  $H$ b».

Далее аналогично 4)-5) п. 5.4.4.

## **5.5.3. Автоматическая настройка чувствительности по у-излучению р-детекторов блока БДПБ-07.**

Автоматическая настройка чувствительности осуществляется следующим образом:

1) Перейдите в режим настройки (п. 5.1).

2) Расположите блок на поверочной установке (рабочий эталон не ниже 2-го разряда с радионуклидом Cs-137) в точке с величиной МАЭД, находящейся в диапазоне **10... 100 мкЗв/ч.** Геометрический центр детектора обозначен крестом. Следует учитывать, что встроенные детекторы находится на глубине 5 мм от поверхности блока.

3) При помощи кнопок « $\leftrightarrow$ » и « $\rightarrow$ » выберите параметр «8 LG».

Далее аналогично 4)-6) п. 5.2.1.1.

3) При помощи кнопок « $\leftrightarrow$ » и « $\rightarrow$ » выберите параметр «9 LG».

Далее аналогично 4)-6) п. 5.2.1.1.

Примечание. Чувствительность В-детекторов по у-излучению определяется и устанавливается при изготовлении блока и обычно не требует изменения в течении срока службы, за исключением случаев замены β-детектора.

**5.5.4. Ручная настройка и коррекция калибровочных параметров блока БДПБ-07.**

5.5.4.1. Ручная настройка эффективности детектора при измерении плотности потока β-излучения.

Ручная настройка эффективности осуществляется следующим образом:

1) Перейдите в режим настройки (п. 5.1).

2 Расположите источник типа 5СО на расстоянии 3 мм от поверхности блока детектирования таким образом, чтобы активная площадь источника полностью перекрывала входное окно детектора (геометрический центр детектора обозначен крестом, зона входного окна детектора обозначена сплошной линией), со значением плотности потока β-излучения, находящимся в диапазоне: 10...100 c<sup>-1</sup>cm<sup>-2</sup>.

3) При помощи кнопок «<—» и «—»» выберите параметр «9\_\_Е», который соответствует эффективности детектора (%).

Далее аналогично 4)-7) п. 5.2.3.1, с той разницей, что измеряться будет не МАЭД, а плотность потока В-излучения.

5.5.4.2. Ручная настройка мертвого времени детектора при измерении плотности потока В-излучения.

Ручная настройка мертвого времени осуществляется следующим образом:

1) Перейдите в режим настройки (п. 5.1).

2) Расположите источник типа 5СО на расстоянии 3 мм от поверхности блока детектирования таким образом, чтобы активная площадь источника полностью перекрывала входное окно детектора (геометрический центр детектора обозначен крестом, зона входного окна детектора обозначена сплошной линией), со значением плотности потока  $\beta$ -излучения, находящимся в диапазоне: 600...999 с<sup>-1</sup>см<sup>-2</sup>.

3) При помощи кнопок ««-» и «->» выберите параметр «9\_t».

Далее аналогично 4)-7) п. 5.2.3.3, с той разницей, что измеряться будет не МАЭД, а плотность потока В-излучения.

5.5.4.3. Ручная коррекция чувствительности β-детекторов по у-излучению.

Коррекция чувствительности осуществляется следующим образом:

1) Перейдите в режим настройки (п. 5.1).

2) При помощи кнопок «—» и « $\rightarrow$ » выберите параметр «8 S» или «9 S».

3) При помощи кнопок «←», «↑» и «→» установите необходимое значение параметра.

Для выхода из режима редактирования с сохранением нового значения нажмите кнопку «Старт». Для выхода из режима редактирования без сохранения нового значения нажмите кнопку «Режим».

#### 5.6. Настройка выносного блока БДПА-07.

5.6.1. Автоматическая настройка эффективности по  $\alpha$ -излучению детектора блока БДПА-07.

Автоматическая настройка эффективности следующим образом:

1) Перейдите в режим настройки (п. 5.1).

2) Снимите защитную крышку с блока. Расположите источник типа 5П9 на расстоянии 1 мм от поверхности блока детектирования таким образом, чтобы активная площадь источника полностью перекрывала входное окно детектора, со значением плотности потока  $\alpha$ -излучения, находящимся в диапазоне: 10...100 с<sup>-1</sup>см<sup>-2</sup>.

3) При помощи кнопок « $\leftrightarrow$ » и « $\rightarrow$ » выберите параметр «А LA».

Далее аналогично 4)-5) п. 5.4.3.

## 5.5.2. Автоматическая настройка мертвого времен по  $\alpha$ -излучению детектора блока БДПА-07.

Автоматическая настройка мертвого времени осуществляется следующим образом:

1) Перейдите в режим настройки (п. 5.1).

2) Снимите защитную крышку с блока. Расположите источник типа 5П9 на расстоянии 1 мм от поверхности блока детектирования таким образом, чтобы активная площадь источника полностью перекрывала входное окно детектора, со значением плотности потока  $\alpha$ -излучения, находящимся в диапазоне: 600...999  $c^{-1}cm^{-2}$ .

3) При помощи кнопок « $\leftrightarrow$ » и « $\rightarrow$ » выберите параметр «А Нь».

Далее аналогично 4)-5) п. 5.4.4.

## 5.6.3. Ручная настройка и коррекция калибровочных параметров блока БДПА-07.

5.6.3.1. Ручная настройка эффективности измерения плотности потока αизлучения.

Ручная настройка эффективности осуществляется следующим образом:

1) Перейдите в режим настройки (п. 5.1).

2) Снимите защитную крышку с блока. Расположите источник типа 5П9 на расстоянии 1 мм от поверхности блока детектирования таким образом, чтобы активная площадь источника полностью перекрывала входное окно детектора, со значением плотности потока α-излучения, находящимся в диапазоне: 10...100 с<sup>-1</sup>см<sup>-2</sup>.

3) При помощи кнопок «—» и «->» выберите параметр «А Е», который соответствует эффективности детектора (%).

Далее аналогично 4)-7) п. 5.2.3.1, с той разницей, что измеряться будет не МАЭД, а плотность потока α-излучения.

5.5.4.2. Ручная настройка мертвого времени детектора при измерении плотности потока α-излучения.

Ручная настройка мертвого времени осуществляется следующим образом:

1) Перейдите в режим настройки (п. 5.1).

2) Снимите защитную крышку с блока. Расположите источник типа 5П9 на расстоянии 1 мм от поверхности блока детектирования таким образом, чтобы активная площадь источника полностью перекрывала входное окно детектора, со значением плотности потока  $\alpha$ -излучения, находящимся в диапазоне: 600...999  $c^{-1}cm^{-2}$ .

3) При помощи кнопок « $\leftrightarrow$ » и « $\rightarrow$ » выберите параметр «А t».

Далее аналогично 4)-7) п. 5.2.3.3, с той разницей, что измеряться будет не МАЭД, а плотность потока α-излучения.

## 5.7. Выход из режима настройки дозиметра.

5.7.1. Для выхода из режима настройки дозиметра, находясь в режиме просмотра калибровочных параметров, нажмите кнопку «Режим». Прибор перейдет в режим измерения по п. 2.5.2.

5.7.2. После окончания настройки необходимо выбрать нижний уровень доступа (п. 2.5.1). Для этого:

1) Выключите прибор.

2) Включите прибор нажатием на кнопку «Ф». После прохождение тестирования на индикаторе в течение 4 секунд появляется уровень доступа в виде 4-значного числа, в котором в данный момент находится прибор (см. п.1.4.6):

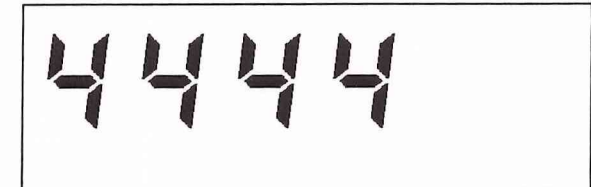

3) В течение этих четырех секунд необходимо нажать кнопку «Запись/Т» и после этого прибор запросит пароль доступа (левый символ на индикаторе начнет мигать). Необходимо ввести пароль нижнего уровня доступа, который содержится в формуляре на прибор, при помощи кнопок « $\leftrightarrow$ », « $\uparrow$ », « $\rightarrow$ » и после этого нажать на кнопку «Старт/ $\swarrow$ ». В случае правильного ввода пароля доступа прибор автоматически перейдет в режим работы с нижним уровнем доступа к изменению параметров.

Назначенный уровень доступа сохраняется до его изменения.

5.7.3. Операции по п 5.7.2 являются обязательными после окончания настройки во избежание несанкционированного доступа и изменения калибровочных параметров прибора.

## 6. Текущий ремонт.

#### **6.1. Общие указания.**

6.1.1. При появлении каких-либо неисправностей необходимо провести ремонт изделия. При этом своими силами можно производить ремонт только мелких неисправностей, не связанный с вскрытием прибора с нарушением пломб. К такому ремонту относится:

1) Механический ремонт телескопической штанги;

2) Механический и электрический ремонт соединительного кабеля;

3) Механический и электрический ремонт выносного батарейного отсека.

Эти виды ремонта могут производиться квалифицированным слесарем (электромонтажником).

6.1.2. Все остальные виды ремонта, связанные с вскрытием прибора с нарушением пломб, могут производиться только на предприятии-изготовителе либо в специализированной ремонтной организации.

6.1.3. Описание работы встроенной системы самодиагностики, сигнализирующей о неисправностях, приведено в разделе 2.6.

#### **6.2. Меры безопасности.**

6.2.1. При производстве указанных в п. 6.1.1 работ необходимо руководствоваться общими правилами безопасности в соответствии с принятыми в эксплуатирующей организации нормами техники безопасности.

## 7. Хранение.

7.1. Дозиметр до введения в эксплуатацию следует хранить на складе в упаковке предприятия-изготовителя при температуре окружающего воздуха от -50 до +50°С и относительной влажности воздуха до 98% при температуре 35°С. Срок хранения без переконсервации - 3 года.

7.2. После введения в эксплуатацию дозиметр следует хранить в расконсервированном виде без упаковки. Условия хранения дозиметра без упаковки - от  $+10$  до  $+35$ ° С и относительной влажности 80% при  $+25$ ° С в условиях атмосферы типа I по ГОСТ 15150.

7.3. В случае необходимости постановки дозиметра из эксплуатации на хранение на длительный срок - более 1 года - необходимо провести консервацию в соответствии с п. 3.6 настоящего РЭ.

#### 8. Транспортирование.

8.1. Дозиметр в упаковке предприятия-изготовителя допускает транспортирование на любое расстояние любым видом транспорта при соблюдении требований настоящего РЭ.

8.2. При перевозке открытым транспортом дозиметр в упаковке должен быть защищен от прямого воздействия атмосферных осадков.

8.3. При перевозке водным транспортом дозиметр в упаковке должен находиться в трюме.

8.4. Значения климатических и механических воздействий при транспортировании не должны превышать значений, установленных в пп. 1.2.32 - 1.2.36 настоящего РЭ.

8.5. Размещение и крепление ящиков на транспортных средствах должны обеспечивать устойчивое положение при следовании в пути, отсутствие смещения и ударов друг о друга.

8.6. При погрузке и выгрузке должны соблюдаться требования надписей, указанных на транспортной таре.

Во время погрузочно-разгрузочных работ дозиметр не должен подвергаться воздействию атмосферных осадков.

## Приложение А

#### (рекомендуемое)

## ПРОТОКОЛ

## № 2 от 17 февраля 2006г.

поверки измерителя мощности дозы ИМД-7 № 0412.002, принадлежащего в/ч 30168.

1. Методика проведения поверки измерителя мощности дозы ИМД-7 согласно раздела 4 ПНКГ 45.00.00.000 РЭ.

2. Условия проведения испытаний:

• температура воздуха  $20\pm2$  °C;

• относительная влажность  $65\%$ ;

• гамма-фон  $0,12MK3B/y.$ 

3. При проведении поверки применялись эталонные, вспомогательные средств измерений и оборудование приведенные в таблице 1.

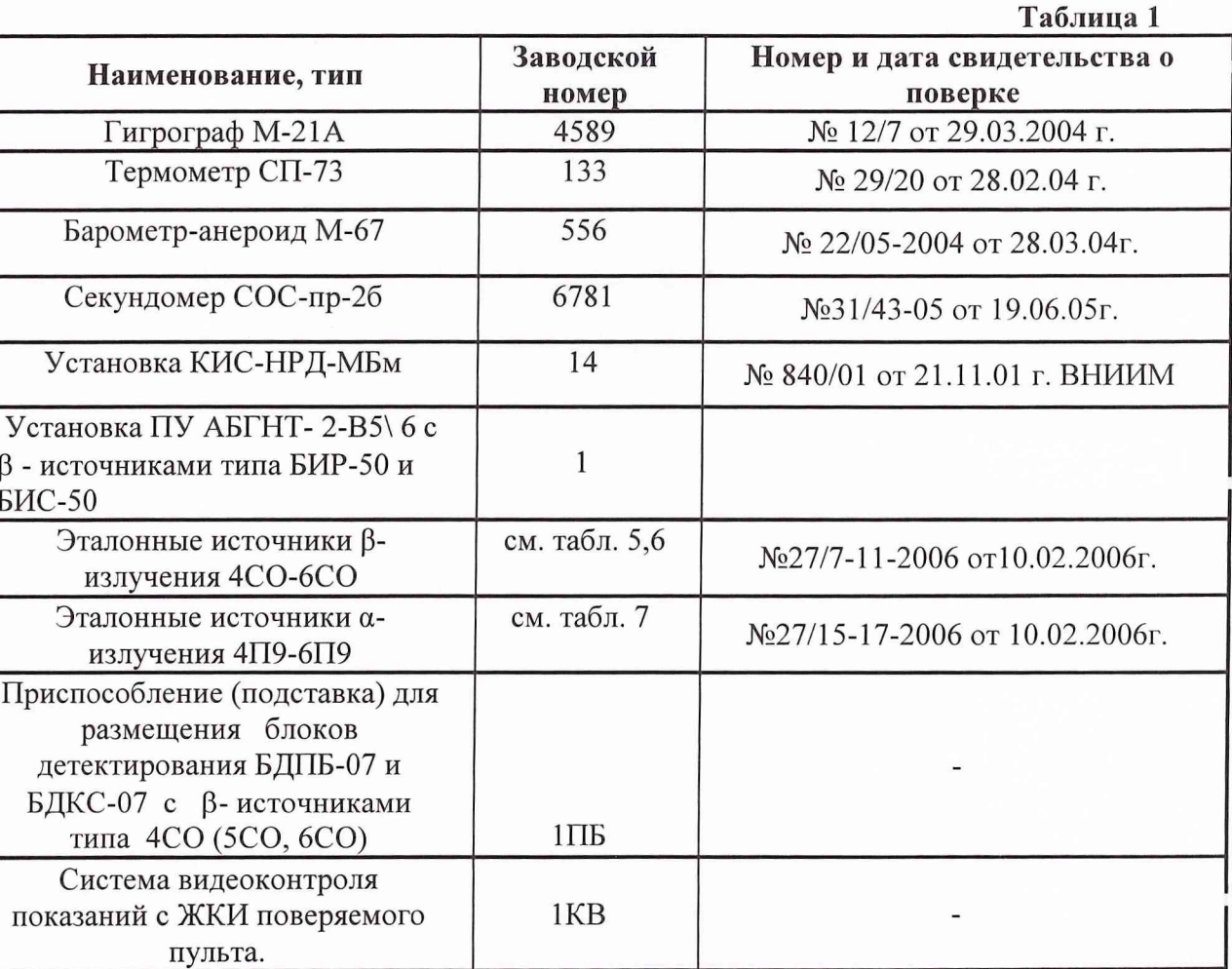

4. Метрологические характеристики

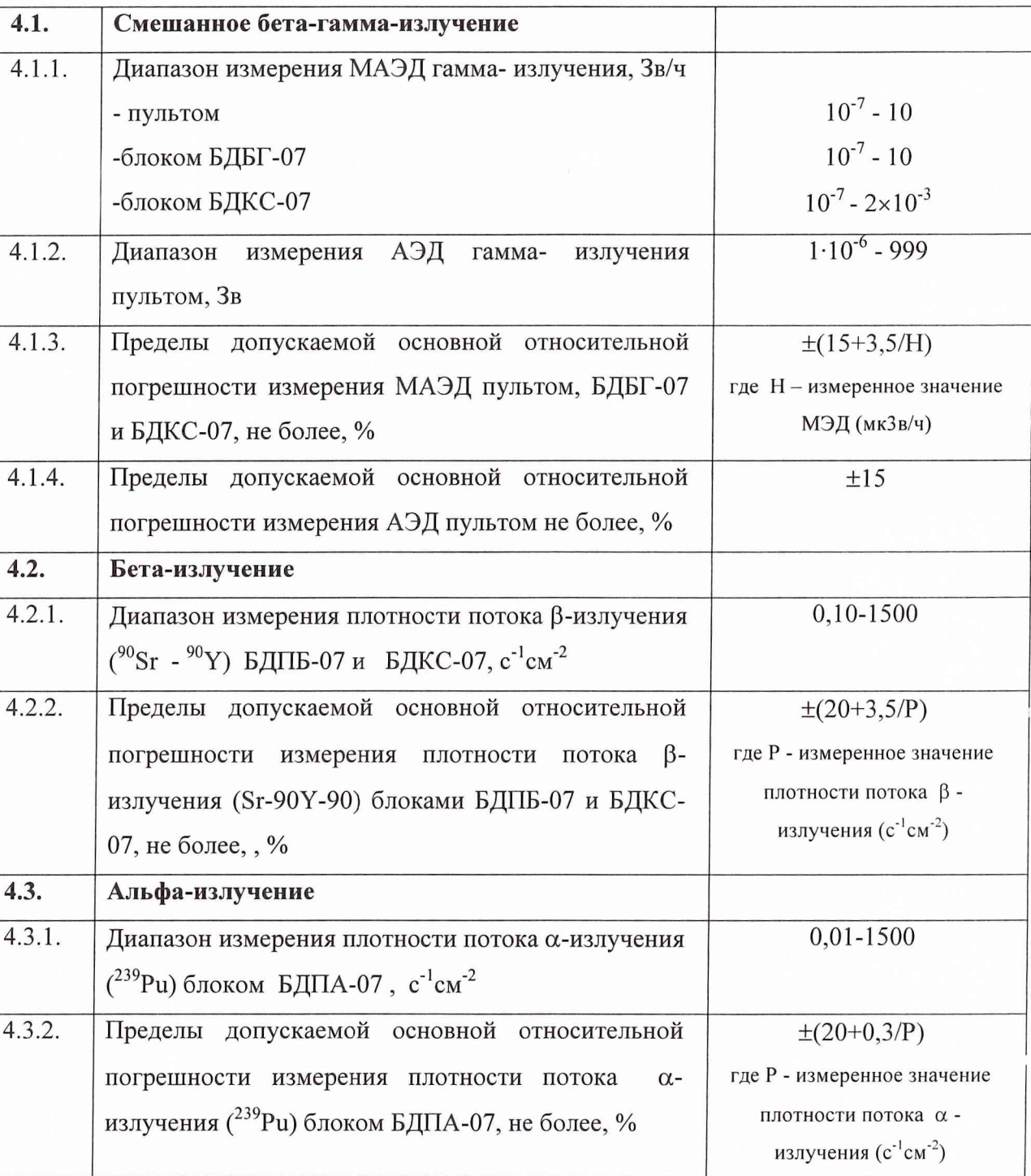

5. Проведение поверки.

5.1 Внешний осмотр.

При внешнем осмотре установлено соответствие комплектации поверяемого дозиметра п.1.3.1 ПНКГ 45.00.00.000 РЭ, отсутствие на дозиметре загрязнений и механических повреждений, влияющих на его работу.

5.2 Опробование.

Дозиметр подготовлен к работе в соответствии с п.2.2 и соответствует п.2.3 ПНКГ 45.00.00.000 РЭ. Дозиметр работоспособен. Режимы измерения дозиметра соответствуют п. 4.6.2.1 – п. 4.6.2.3.6.3.

5.3 Определение метрологических характеристик.

5.3.1 Определение основной погрешности измерения МАЭД пультом дозиметра согласно п. 4.6.3.1. и п. 4.6.3.2.

5.3.2 Результаты определения основной погрешности измерения МЭД пультом дозиметра приведены в табл.2.

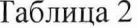

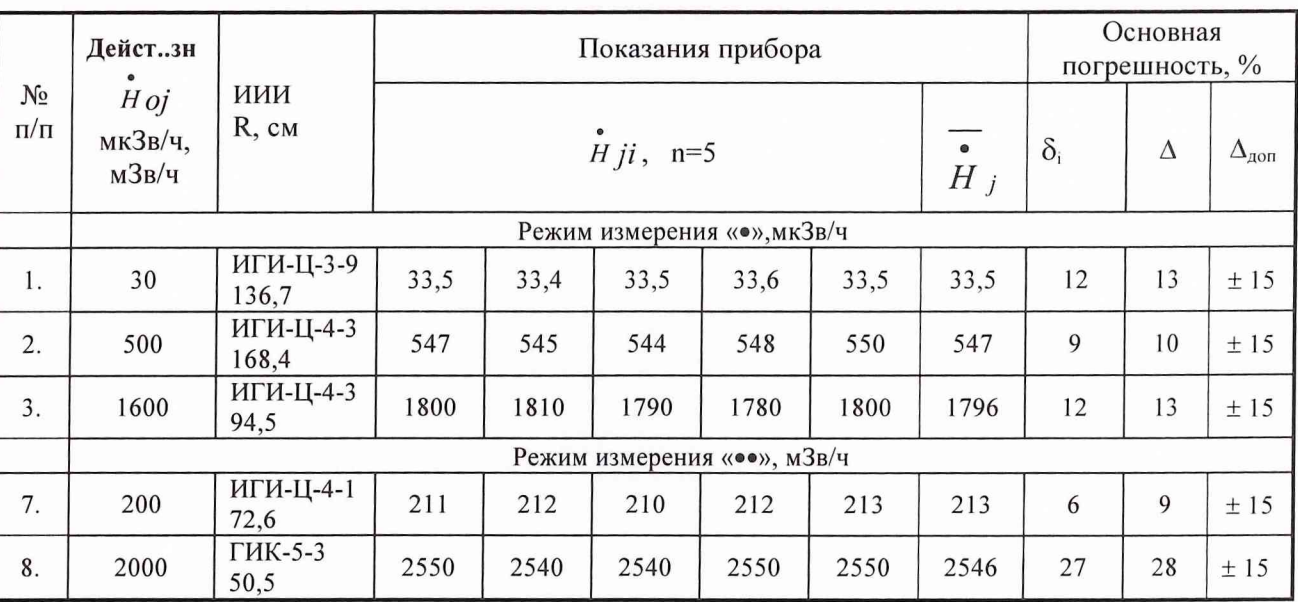

5.3.1 Определение основной относительной погрешности измерения МАЭД блоком БДБГ-07 согласно п. 4.6.3.3. Результаты определения основной относительной погрешности измерения МАЭД блоком БДБГ-07 приведены в табл. 3.

## 106 Таблица 3

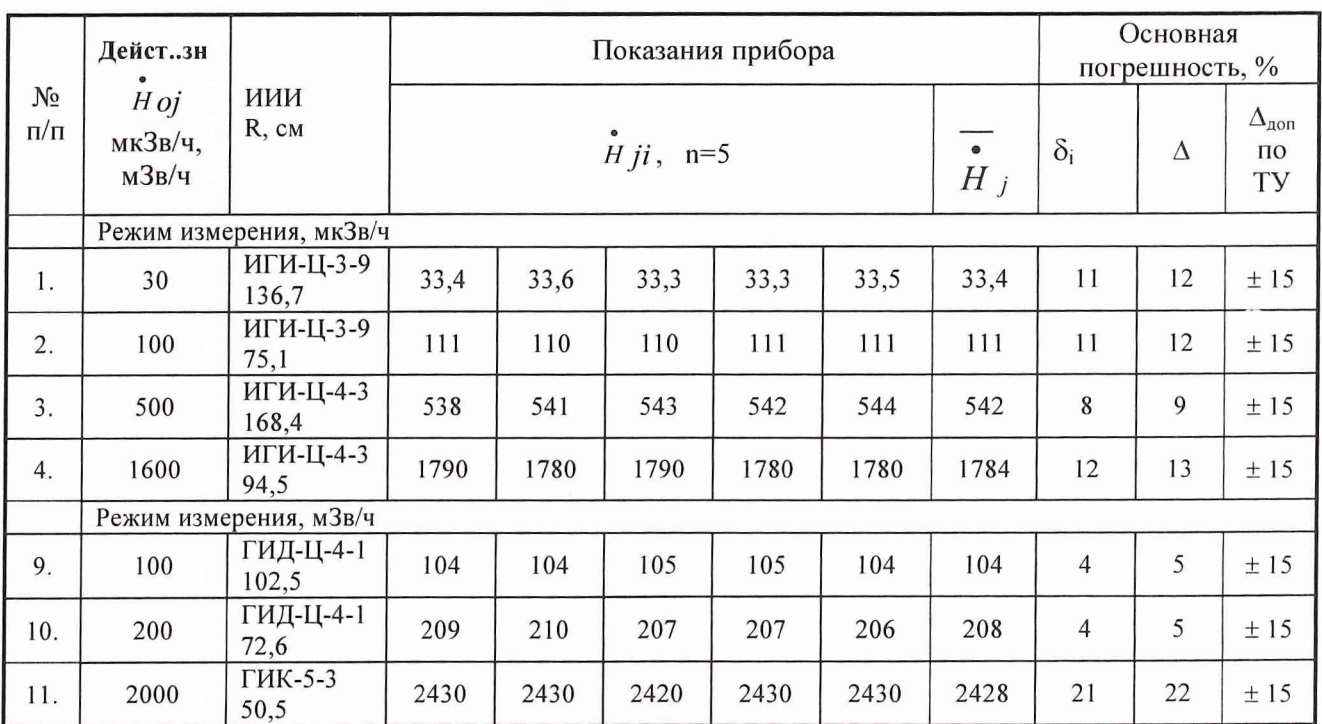

5.3.3 Определение основной относительной погрешности измерения МАЭД блоком БДКС-07 согласно п. 4.6.3.4.

Результаты определения основной относительной погрешности измерения МАЭД блоком БДКС-07 приведены в табл. 4

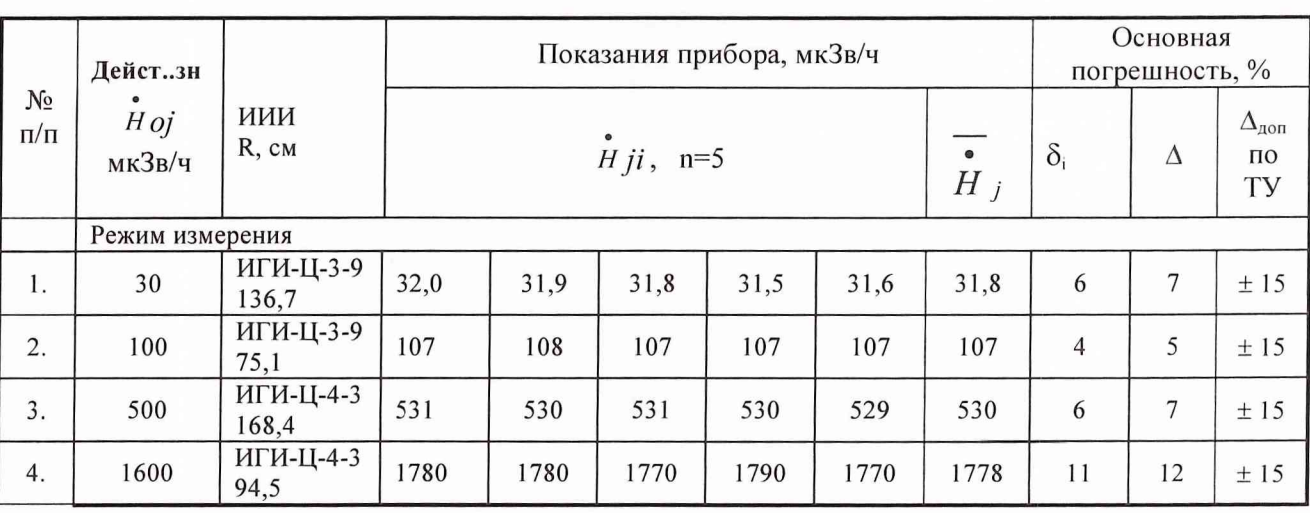

Таблица 4

5.3.4 Определение основной погрешности измерения плотности потока  $\beta$ излучения блоками детектирования БДКС-07 и БДПБ-07 согласно п. 4.6.4.5. и п. 4.6.4.6. Результаты определения основной погрешности измерения плотности потока В-излучения блоками детектирования БДКС-07 и БДПБ-07 приведены в табл.5.

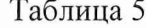

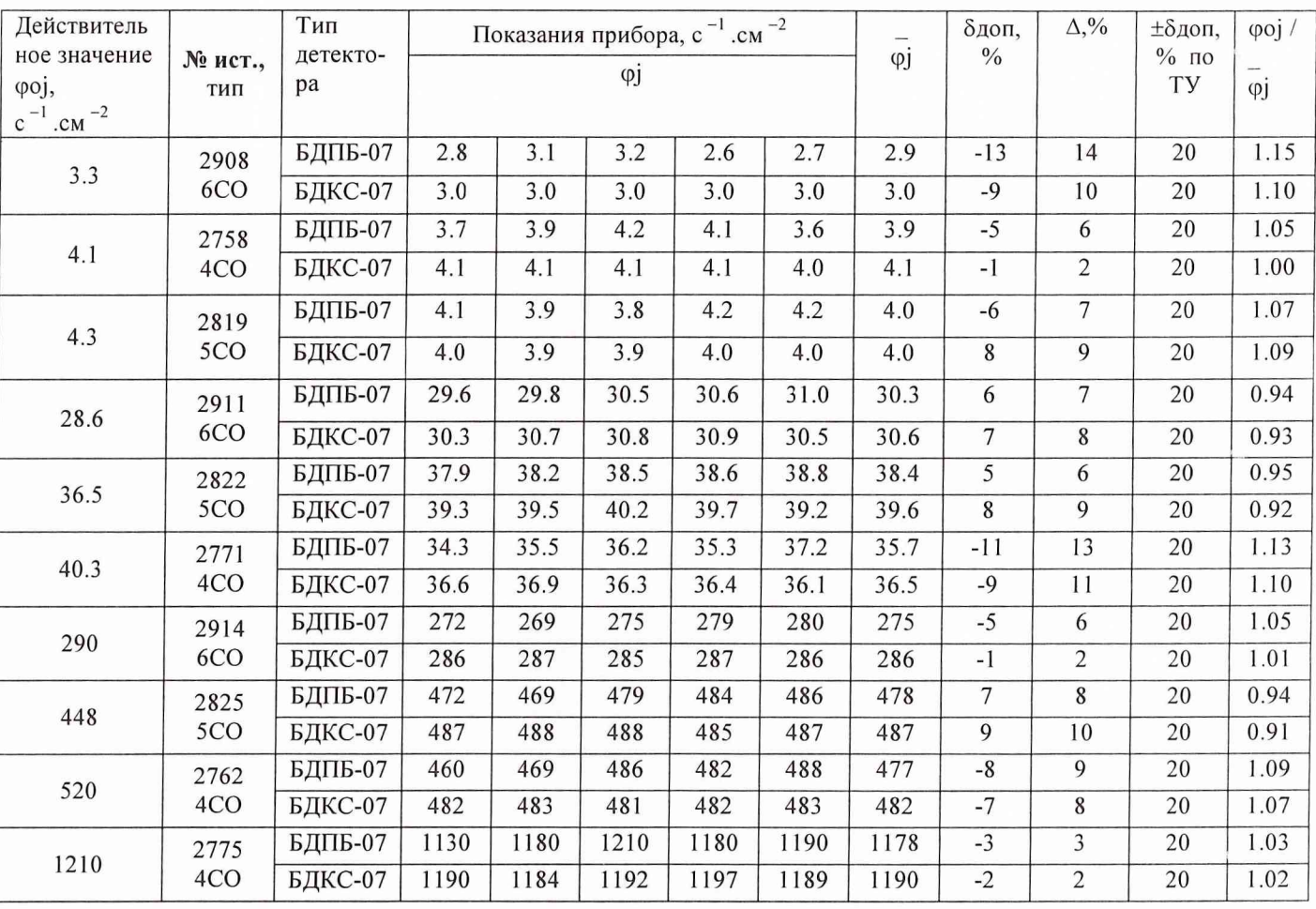

5.3.6 Определение основной погрешности измерения плотности потока  $\alpha$ излучения блоком детектирования БДПА-07 согласно п. 4.6.4.8. Результаты определения основной погрешности измерения плотности потока α-излучения блоком детектирования БДПА-07 приведены в табл.6.

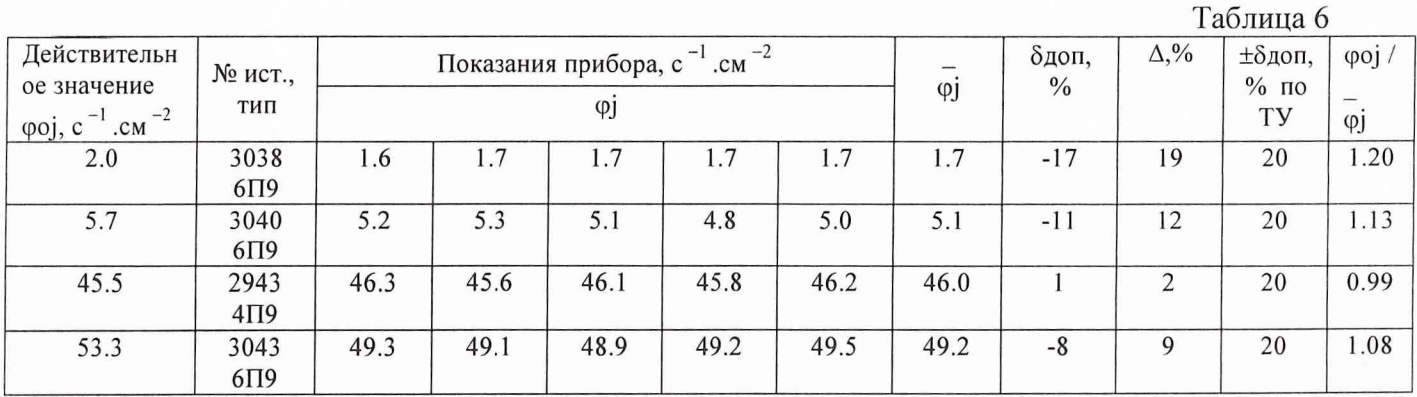

107

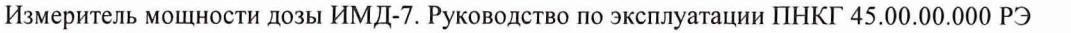

108

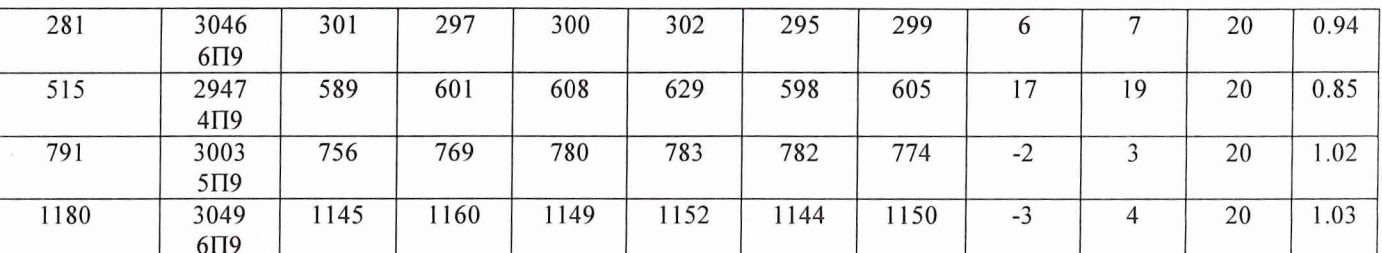

5.3.7 Результаты определения основной погрешности измерения ЭД пультом

дозиметра приведены в табл.7.

Таблица 7

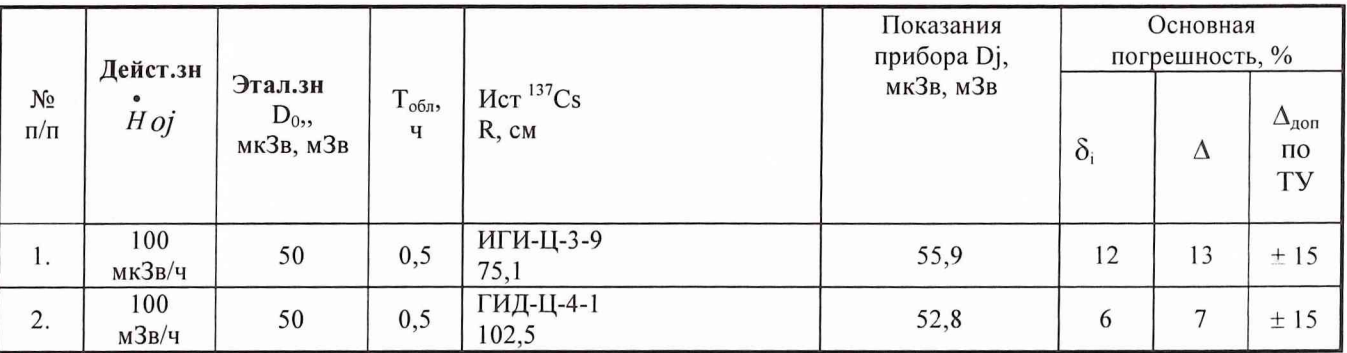

6. Выводы.

1. Основная относительная погрешность измерения амбиентного эквивалентна дозы фотонного излучения измерителя мощности дозы ИМД-7 № 0412.002:

в диапазоне от 10<sup>-7</sup> до 10 Зв/ч при измерении пультом и блоком БДБГ-07 в режиме измерений не превысили 13 и 12 % соответственно;

в диапазоне от 10<sup>-7</sup> до 2·10<sup>-3</sup> Зв/ч при измерении блоком БДКС-07 в режиме измерений не превысили 12 %;

2. Основная относительная погрешность измерения плотности потока бетаизлучения измерителя мощности дозы (ИМД-7) на диапазоне граничных энергий регистрируемого спектра β-излучения 0,2...3,5 МэВ не превысила 13% - для БДПБ-07 и 9% - для БДКС-07.

3. Основная относительная погрешность измерения плотности потока альфаизлучения измерителя мощности дозы (ИМД-7) на диапазоне энергий регистрируемого спектра α-излучения 4,1...6,2 МэВ не превысила 17 %.

Свидетельство (извещение о непригодности.) от « »

Поверитель

 $\langle\langle \qquad \rangle \rangle$ 

(рекомендуемое)

## СВИДЕТЕЛЬСТВО О ПОВЕРКЕ

 $N_219/$  -2006

Действительно до

«15» марта 2007 г.

Средство измерений измерителя мощности дозы ИМД-7

поверено и на основании результатов периодической поверки признано

годным и допущено к применению в качестве рабочего средства измерений.

Начальник управления

(подпись)

# (Оборотная сторона свидетельства)<br>РЕЗУЛЬТАТЫ ПОВЕРКИ:

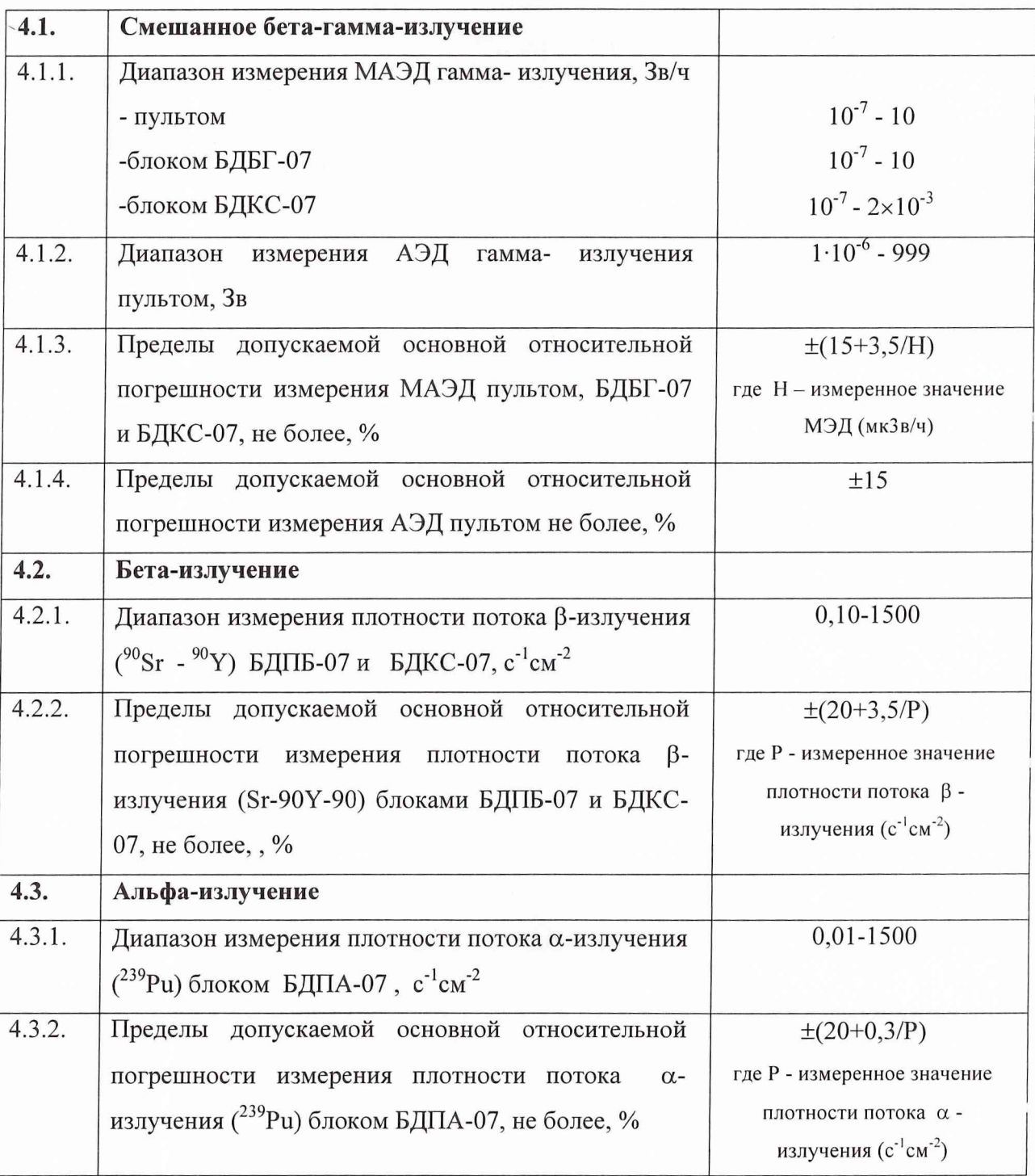

Поверитель

 $\Box$ 

 $\overline{\phantom{a}}$ 

Ļ

 $\overline{a}$ 

110